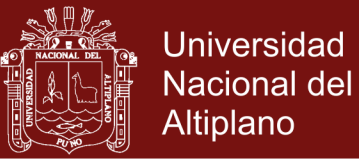

# **UNIVERSIDAD NACIONAL DEL ALTIPLANO**

## **ESCUELA DE POSGRADO**

# **PROGRAMA DE MAESTRÍA MAESTRÍA EN INFORMÁTICA**

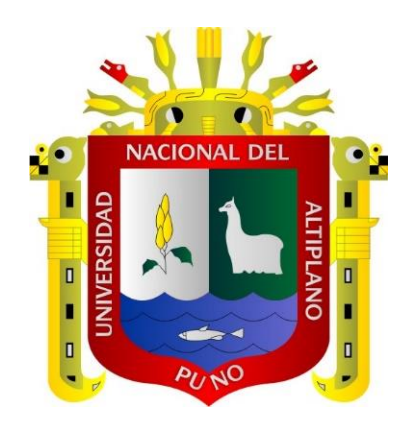

#### **TESIS**

#### **SOFTWARE DE SIMULACIÓN (FATHOM) PARA LA ENSEÑANZA DEL CURSO DE ESTADÍSTICA EN ESTUDIANTES DE LA FACULTAD DE ADMINISTRACIÓN DE LA UNIVERSIDAD ALAS PERUANAS DE ABANCAY, 2016**

#### **PRESENTADA POR:**

#### **ROSA MARINA VERA TEVES**

### **PARA OPTAR EL GRADO ACADÉMICO DE:**

#### **MAGISTER SCIENTIAE EN INFORMÁTICA**

### **MENCIÓN EN MATEMÁTICA Y SIMULACIÓN COMPUTACIONAL**

**PUNO, PERÚ**

**2017**

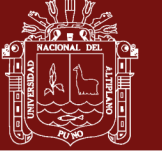

**Universidad Nacional del Altiplano** 

## **UNIVERSIDAD NACIONAL DEL ALTIPLANO**

**ESCUELA DE POSGRADO**

**PROGRAMA DE MAESTRÍA**

## **MAESTRÍA EN INFORMÁTICA**

## **TESIS** TESIS

### **SOFTWARE DE SIMULACIÓN (FATHOM) PARA LA ENSEÑANZA DEL**  SOFTWARE DE SIMULACIÓN (FATHOM) PARA LA ENSEÑANZA DEL **CURSO DE ESTADÍSTICA EN ESTUDIANTES DE LA FACULTAD DE**  CURSO DE ESTADÍSTICA EN ESTUDIANTES DE LA FACULTAD DE **ADMINISTRACIÓN DE LA UNIVERSIDAD ALAS PERUANAS DE**  ADMINISTRACIÓN DE LA UNIVERSIDAD ALAS PERUANAS DE **ABANCAY, 2016** ABANCAY, 2016

**PRESENTADA POR:** PRESENTADA POR:

**ROSA MARINA VERA TEVES** ROSA MARINA VERA TEVES

## **PARA OPTAR EL GRADO ACADÉMICO DE:** PARA OPTAR EL GRADO ACADÉMICO DE:

**MAGISTER SCIENTIAE EN INFORMÁTICA** MAGISTER SCIENTIAE EN INFORMÁTICA

**MENCIÓN EN MATEMÁTICA Y SIMULACIÓN COMPUTACIONAL** MENCIÓN EN MATEMÁTICA Y SIMULACIÓN COMPUTACIONAL

APROBADA POR EL SIGUIENTE JURADO: APROBADA POR EL SIGUIENTE JURADO:

PRESIDENTE PRESIDENTE

 $\overline{\phantom{m}}$ Dr. EDGAR ELOY CARPIO VARGAS Dr.

PRIMER MIEMBRO PRIMER MIEMBRO

 $\n 6.01151 B01170 B557010057\n$ M.Sc. SAMUEL DONATO PÉREZ QUISPE

SEGUNDO MIEMBRO SEGUNDO MIEMBRO

M.Sc. EDWAR ILASACA CAHUATA M.S. EDWARD ILAN

ASESOR DE TESIS ASESOR DE TESIS

M.Sc., ALEJANDRO APAZA TARQUI M.S. ALEXANDRO APAZZA TARQUI

Puno, 19 de mayo de 2017 Puno, 19 de mayo de 2017

**ÁREA:** Adquisición, visualización, descubrimiento de conocimiento matemático. **TEMA:** Software de simulación (FATHON) para la enseñanza del curso de estadística.

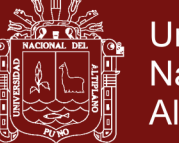

### <span id="page-2-0"></span>**DEDICATORIA**

A mi padre y hermano, por la motivación y el apoyo absoluto les consagro mi empeño y labor puesto para el cumplimiento de esta tesis.

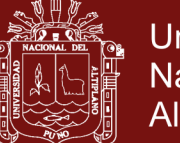

### **Universidad Nacional del** Altiplano

#### **AGRADECIMIENTOS**

- <span id="page-3-0"></span> Agradezco a la Universidad Nacional del Altiplano de Puno, por haber abierto las puertas en los estudios de postgrado de este prestigioso templo del saber, cuna de buenos profesionales.
- Al Director D.Sc. Alejandro Apaza Tarqui y docentes por su soporte y la estimulación para culminar satisfactoriamente el estudio de la maestría y para la elaboración de nuestra tesis.

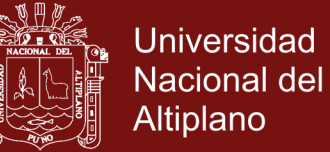

### **ÍNDICE GENERAL**

<span id="page-4-0"></span>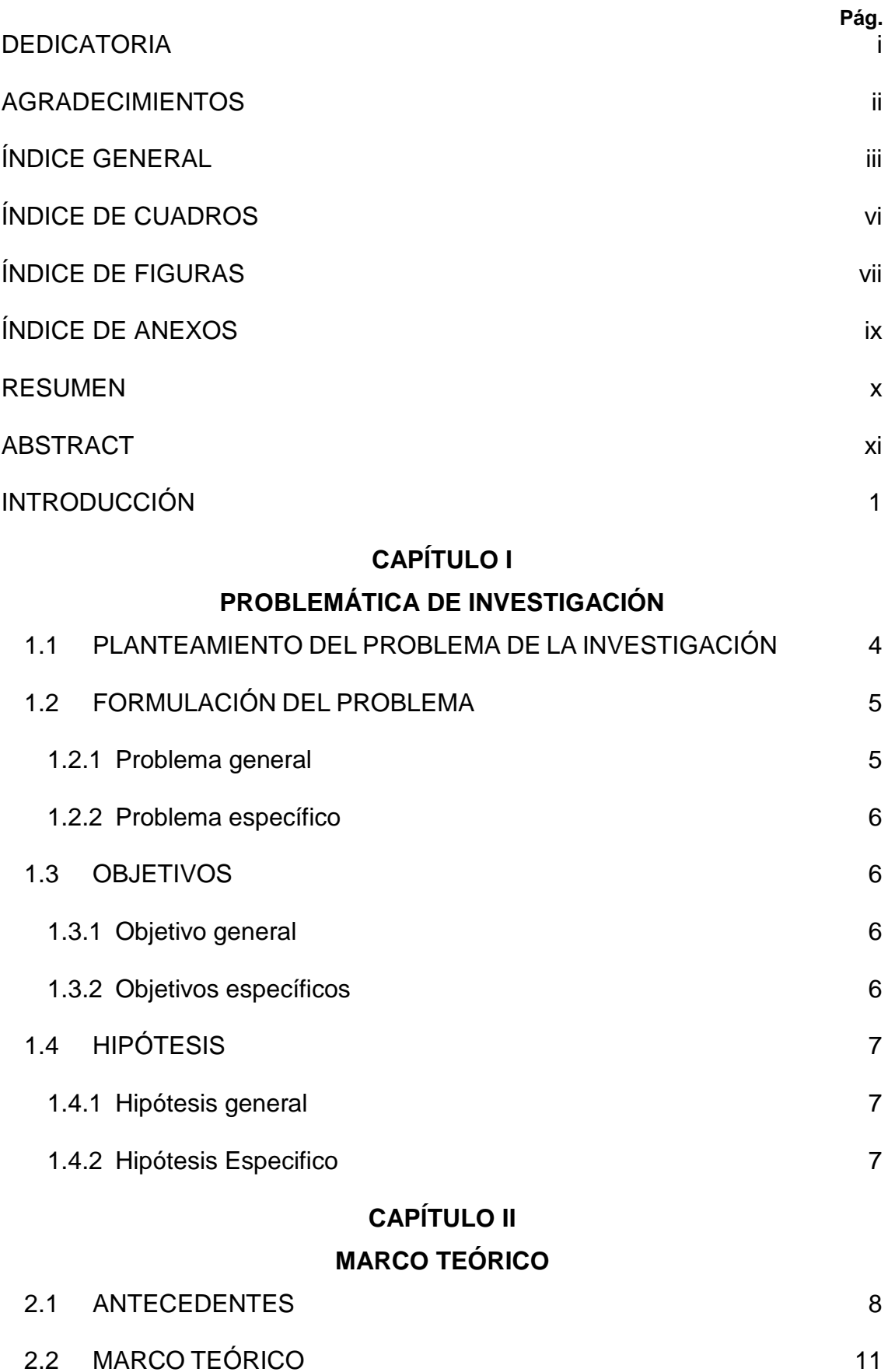

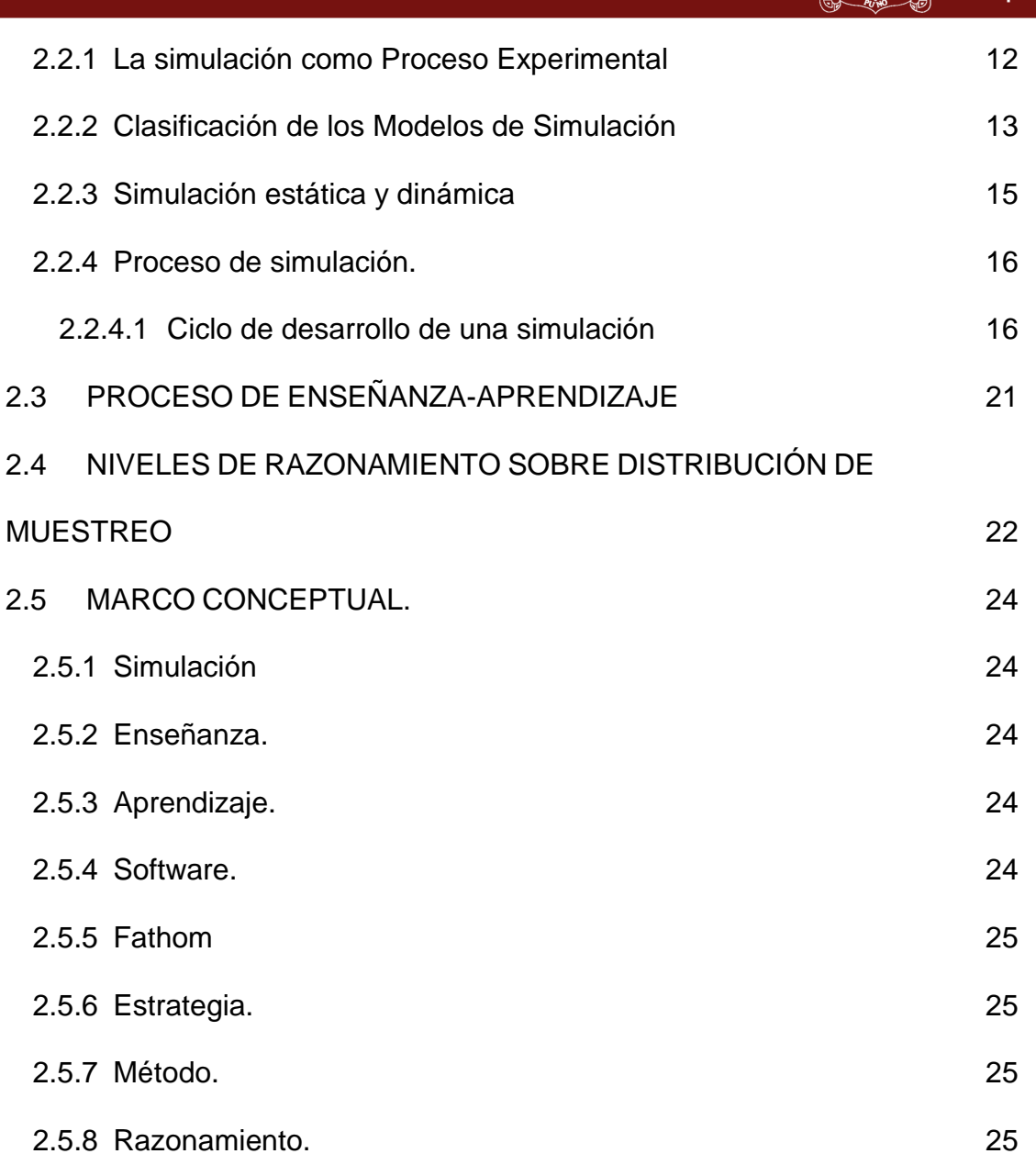

## **[CAPÍTULO III](#page-38-0)**

### **[METODOLOGÍA](#page-38-1)**

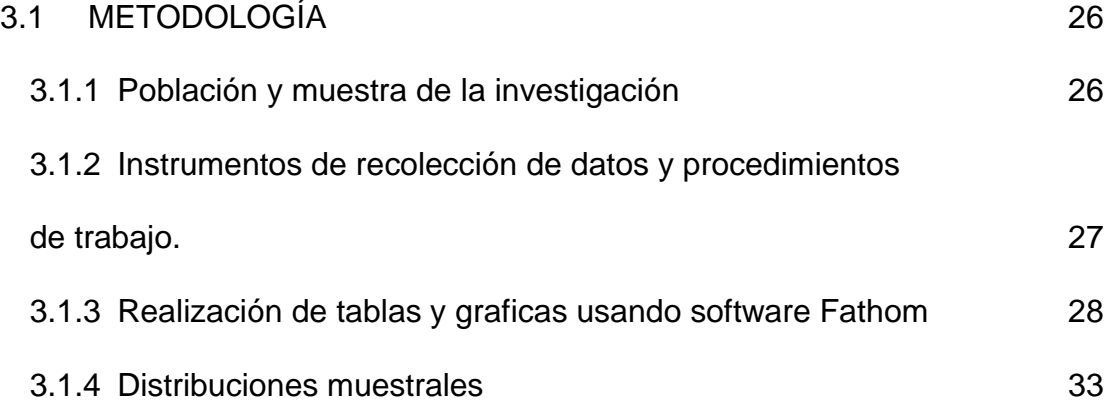

Universidad Nacional del Altiplano

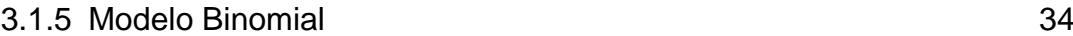

### **[CAPÍTULO IV](#page-47-0)**

### **[RESULTADOS Y DISCUSIÓN](#page-47-1)**

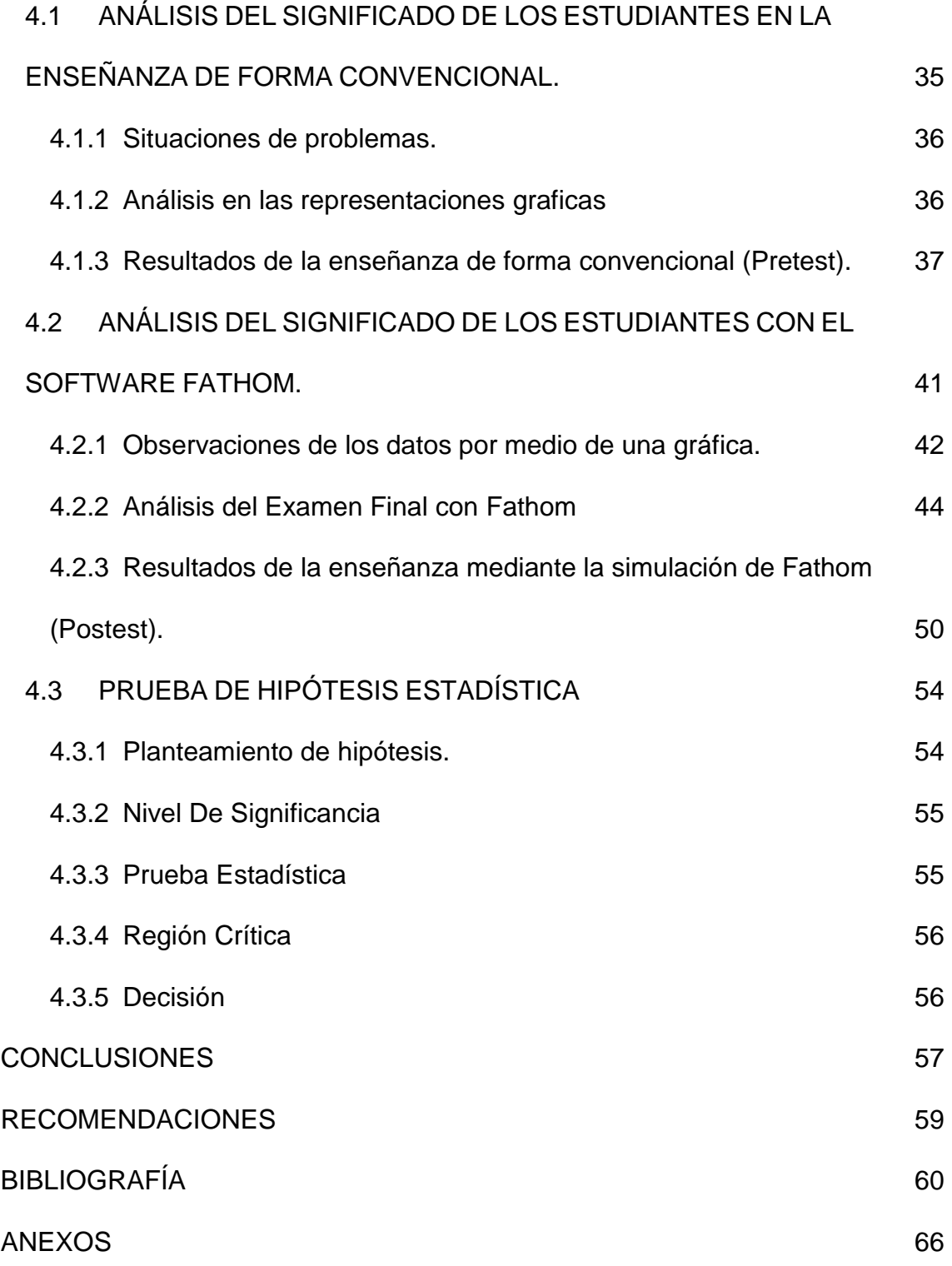

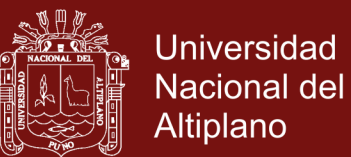

### **ÍNDICE DE CUADROS**

<span id="page-7-0"></span>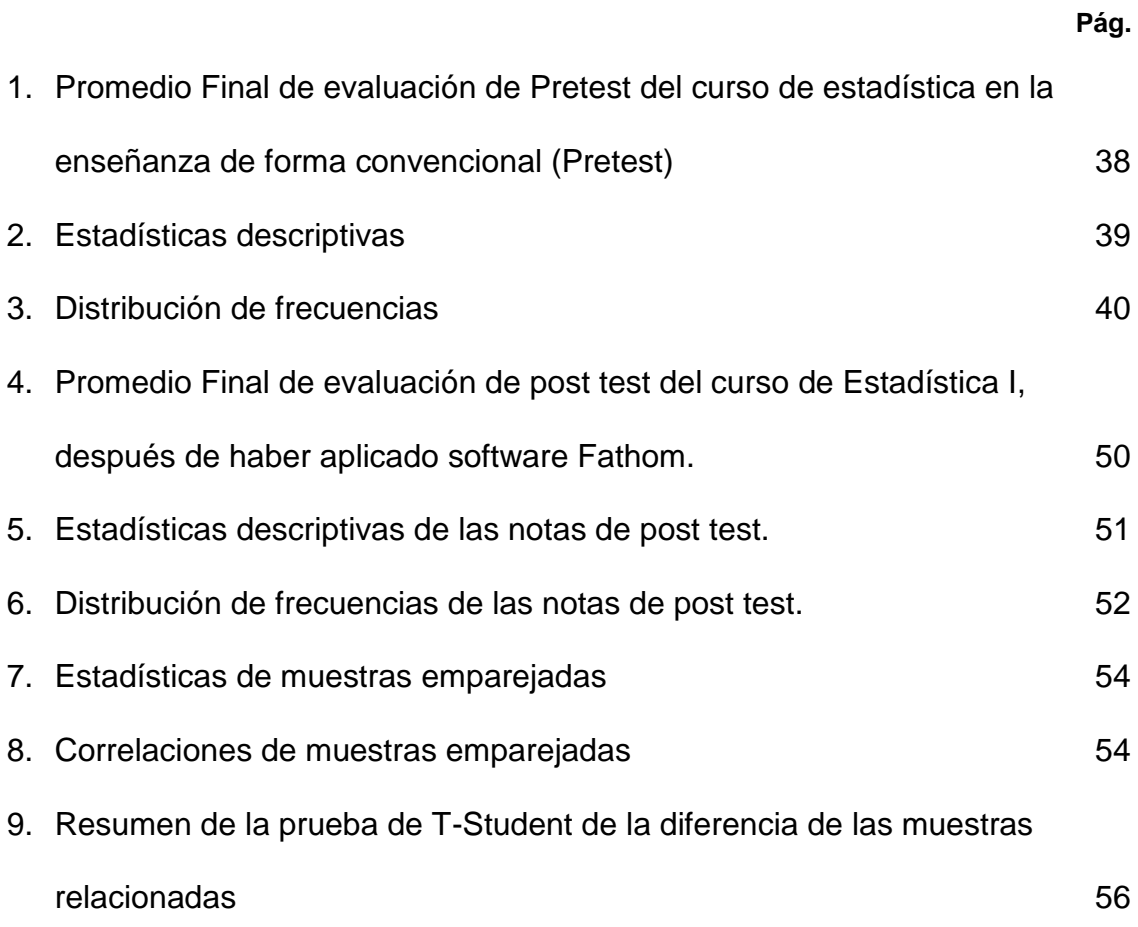

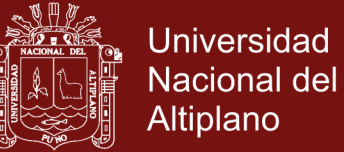

### **ÍNDICE DE FIGURAS**

<span id="page-8-0"></span>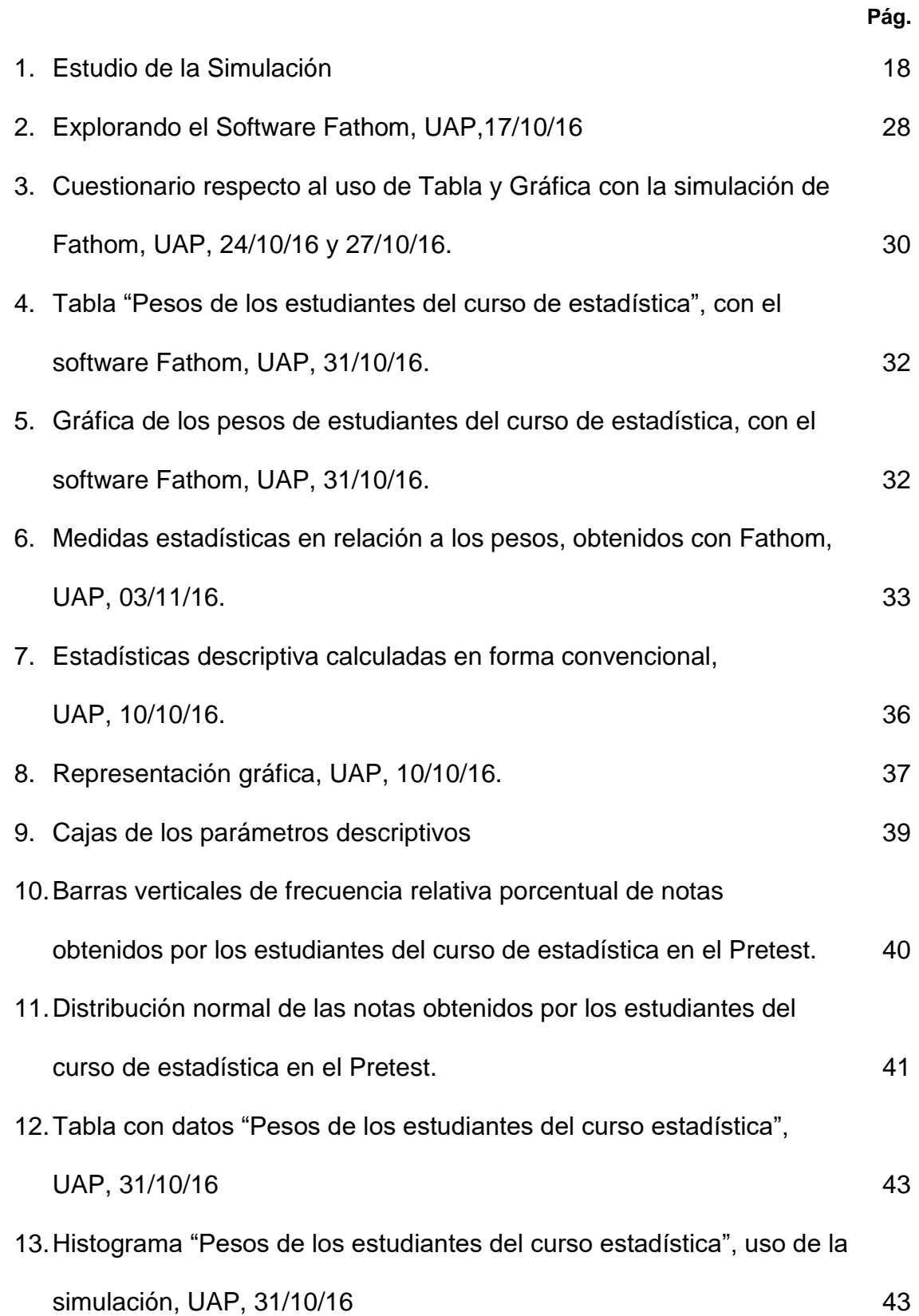

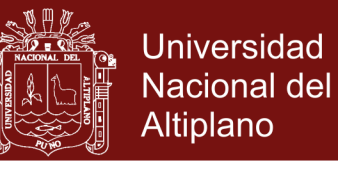

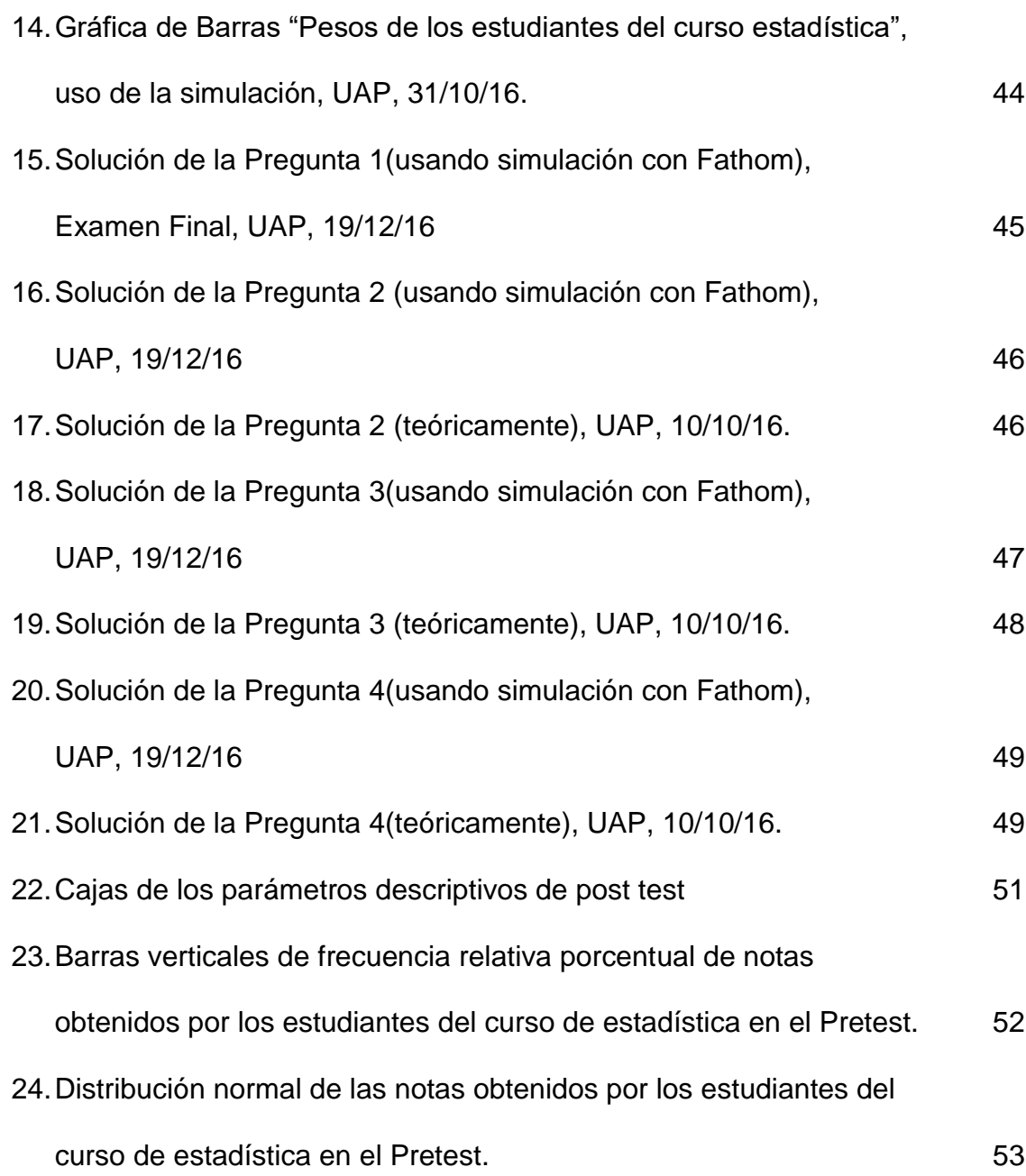

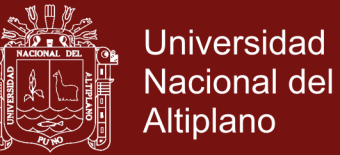

### **ÍNDICE DE ANEXOS**

<span id="page-10-0"></span>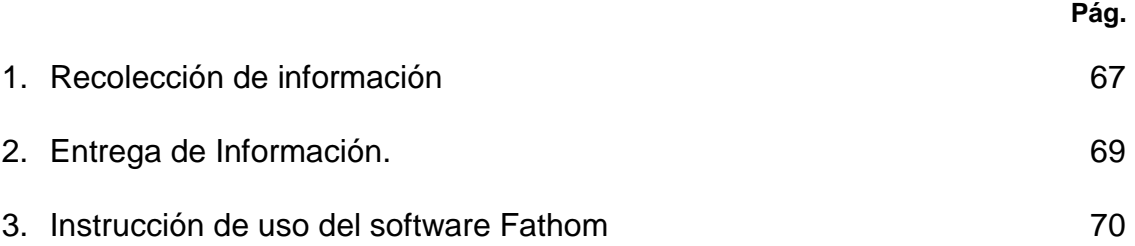

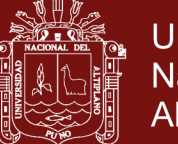

#### **RESUMEN**

<span id="page-11-0"></span>El trabajo de investigación tuvo como objetivo demostrar de qué forma el software simulación (Fathom) ayuda en la enseñanza del curso de estadística, en la resolución de problemas sobre las distribuciones muestrales, Modelo Binomial, probabilidad y representaciones dinámicas e interactivas tanto numérica, gráfica y simbólica que ofrece el software para que ampliaran sus intuiciones e ideas. Se realizó el estudio con 30 estudiantes matriculados en el asignatura de estadística durante 17.5 semanas (semestre académico), contemplando los temas cuyo contenido fueron esbozadas con el propósito de explorar conceptos y propiedades. Los principales instrumentos de recolección de datos a través de cuestionarios, prácticas dirigidas, prácticas calificadas y un examen final. Sus operaciones y procedimientos se alinean a la construcción de los temas tratados, generando poblaciones y extrayendo muestras, para finalmente calcular las probabilidades de muestra. Esto a los estudiantes les sirvió para orientar tanto en el proceso de aprendizaje como en el resultado final al resolver las actividades, y por ende se observó un aumento notable de respuestas correctas en las preguntas del mismo examen final Pretest. Se observó que mostraron diversas dificultades y posteriormente han logrado asociar argumentos más sólidos y bien fundamentados en sus respuestas, con lo que muestran que el significado que atribuyen a los conceptos es más cercano. Destacan de manera individual, al definir el modelo poblacional en cada una de las actividades, y otras, ligadas con el uso de las gráficas y cuadros estadísticos del software.

**Palabras claves**: Distribuciones muestrales, Fathom, gráficas, modelo binomial, probabilidades y simulación.

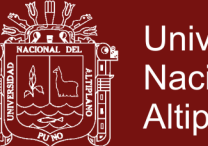

#### **Universidad** Nacional del **Altiplano**

#### **ABSTRACT**

<span id="page-12-0"></span>The objective of the research work was to demonstrate how the simulation software (Fathom) helps in the teaching of the statistics course, in the resolution of problems about sampling distributions, Binomial Model, probability and dynamic and interactive representations, both numerical, graphic and symbolic that the software offers to expand their intuitions and ideas. The study was conducted with 30 students enrolled in the subject of statistics for 17.5 weeks (academic semester), contemplating the topics whose contents were sketched with the purpose of exploring concepts and properties. The main instruments of data collection through questionnaires, directed practices, qualified practices and a final exam. Its operations and procedures are aligned to the construction of the treated topics, generating populations and extracting samples, to finally calculate the sample probabilities. This helped the students to guide both the learning process and the final result when solving the activities, and therefore there was a noticeable increase in correct answers in the questions of the same Pretest final exam. It was observed that they showed diverse difficulties and later they have managed to associate more solid and well-founded arguments in their answers, with which they show that the meaning they attribute to the concepts is closer. They stand out individually, by defining the population model in each of the activities, and others, linked to the use of statistical graphs and charts of the software.

**Keywords:** binomial model, Fathom, graphs, probabilities, sample distributions and simulation.

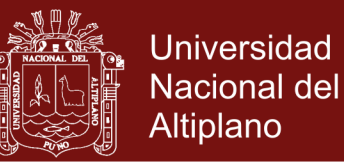

#### **INTRODUCCIÓN**

<span id="page-13-0"></span>La estadística es una de las áreas de mayor estudio de la vida diaria, debido a la utilización de sus métodos se logra soluciones respecto a una población tomando datos como muestra o un experimento de acuerdo a la información que proporcionan.

En los métodos en la estadística inferencial (Distribuciones muestrales, modelo binomial y probabilidades) forma un recurso importante para estimar el valor de los cuantificaciones de las poblaciones, la noción de su distribución muestral permite preveer intervalos de valores que puede tomar un determinado parámetro. Tradicionalmente, las distribuciones muestrales, modelo binomial y probabilidades, han sido enseñadas en los cursos de estadística, recurriendo a una perspectiva fundada a la teoría de la probabilidad (Mendenhall, 1994; Walpole, 1999). El desarrollo de los temas de distribución muestral que se realizan en la explicación, son expresados a través de una expresión matemática que con constancia está lejos del alcance de la gran mayoría de los estudiantes de la Facultad de Administración y más aún se tiene dificultad, cuando se utiliza teorías por distribuciones mediante probabilidad al asociar por el procedimiento existente que se ejecuta en la clasificación de una población con respecto a su muestras (Lipson, 2002). Muchos estudiantes aprenden a realizar las operaciones necesarios para resolver un problema que involucra distribuciones muestrales, no continuamente logran comprender el proceso subyacente o los conceptos y propiedades incluidos, así como en consecuencia del tamaño de muestra obtenida por la probabilidad, que son considerados elementos claves para comprender e interpretar los resultados en inferencia estadística, el cual permanecen incomprendidos por muchos estudiantes. En la bibliografía de

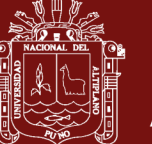

**Universidad** Nacional del Altiplano

educación estadística (Shaughnessy, 1992; Gordon, 1992; Moses, 1992; Rossman, 1997 y Scheaffer, 1992) manifiesta que es necesario utilizar la simulación de softwares como una oportunidad para mejorar la enseñanza en los temas mencionados. Se señalan diferentes ventajas de la simulación en relación al enfoque tradicional de enseñanza, como es el hecho de acceder una aproximación empírico mediante la clasificación repetida de muestras de una misma población, calculando el estadístico en cada una de las muestras y almacenando para formar la distribución. Este proceso tiene una conexión conceptualmente con el procedimiento real de la estadística inferencial y se pide pocas referencias matemáticas por los estudiantes. Por otro lado, si este enfoque se implementa en un ambiente de estadística dinámico y de varias representaciones, como es el caso de software Fathom, ayuda a que los estudiantes se involucren en la construcción de las distribuciones muestrales, pongan en juego y relacionen los diversos conceptos y propiedades que en ellas intervienen. Teniendo en cuenta lo anterior, en este trabajo se propuso investigar en relación al efecto que tendría el enfoque de simulación con Fathom implementado en un ambiente de estadística dinámica en beneficio académico de los estudiantes universitarios con los temas de distribuciones muestrales, Modelo binomial y probabilidad. El software corresponde a una categorización actual llamado "estadística dinámica", y fue desarrollado con fines exclusivo para la enseñanza, teniendo en cuenta la opinión de investigadores en educación estadística. Una premisa clave en su diseño es que permite el manejo flexible de múltiples representaciones ligadas simultáneamente entre sí, de tal forma que un cambio en una de las representaciones visualice de inmediato en las demás.

La presente tesis tiene la siguiente estructura:

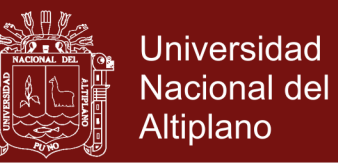

Capítulo I: Indica la importancia de incluir la simulación mediante el software Fathom en el aula, como estrategia en la enseñanza y su aprendizaje de los estudiantes en el curso de Estadística, debido a las diferentes dificultades que tienen en los distintos temas. Se realizan la Formulación del problema, Objetivos e Hipótesis de la Investigación.

Capítulo II: Se aborda los antecedentes de la investigación, se presenta resumen de algunas investigaciones relacionados al enfoque de la Estadística y Probabilidad en un ambiente de simulación con el Software el cual amparan la investigación. A su vez se mencionan los marcos teóricos y marco conceptual.

Capítulo III: Se describe la metodología de la Investigación, los instrumentos de recolección de datos y procedimientos de trabajo que se desarrolla en la presente investigación en el proceso de enseñanza con el software Fathom.

Capítulo IV: Se expone los resultados de los datos y discusión en el análisis del significado de la enseñanza exploratorio que se realizó a través del software, una herramienta importante idónea para aportar conocimientos mediante la manipulación y experimentación en los temas tratados.

Se realiza las conclusiones generales logradas a partir de la enseñanza con la simulación en la Estadística y Probabilidad. Se recomienda hacer uso de los softwares en la enseñanza de los cursos de matemática y Estadística para establecer una conexión con la teoría, se pueda estimular el razonamiento como proceso para dar sentido a las prácticas cotidianas.

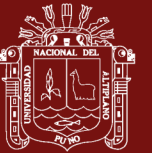

### **CAPÍTULO I**

#### **PROBLEMÁTICA DE INVESTIGACIÓN**

#### <span id="page-16-2"></span><span id="page-16-1"></span><span id="page-16-0"></span>**1.1 PLANTEAMIENTO DEL PROBLEMA DE LA INVESTIGACIÓN**

De acuerdo a "las Líneas prioritarias de Política Educativa al 2021, se está realizando una reforma de la educación secundaria y "emprende tres retos: precisar con claridad los planes de la educación secundaria, optimizar las tasas oportunamente para concluir estudios en un mismo ritmo de enseñanza, y aumentar la cobertura y eficacia acogida en los lugares rurales. La educación secundaria en estos momentos destaca un camino importante para enlazar a los estudios universitarios, y los propósitos de mejorar los estudios son de forma general para todos los estudiantes". (MINEDU, 2011).

El estudiante al llegar a la Universidad sufre de esta carencia mencionada en lo anterior de acuerdo a su plan de estudio, como es el caso del curso de Estadística, pues estos determinan su curiosidad en los elementos determinados, no logran observar la variación de los experimentos en forma aleatoria y no tienen idea en organizar, simbolizar e interpretar las informaciones;

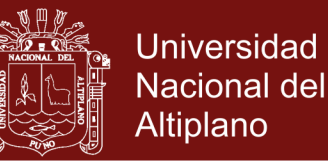

que son esenciales en los contenidos que se adquieren en los periodos intermedias del desarrollo.

La injerencia instrumental y humana permite a los estudiantes incrementar sus conocimientos, haciendo usos de los materiales mediante imágenes que facilitan en la clasificación y el análisis de las informaciones con los datos, a través del manejo de parámetros, y las diversas representaciones de la simulación.

En esta época de estos años, la incorporación de la tecnología en la humanidad, ha inducido transformaciones reveladores en la forma de decir de la sociedad. La educación no ha sido ausente ante esta incorporación de las herramientas tecnológicas, el cual crea un impacto en el proceso de enseñanza en los cursos de las matemáticas y constantemente se ve las modificaciones (Santos, 2003).

La simulación mediante el software Fathom permite relacionar patrones, debido al aumento de los experimentos que se observa con los diferentes comportamientos de los datos que se crean, manipulando parámetros y variando las situaciones de los problemas nacientes.

#### <span id="page-17-1"></span><span id="page-17-0"></span>**1.2 FORMULACIÓN DEL PROBLEMA**

#### **1.2.1 Problema general**

¿De qué manera el software de simulación (Fathom) va ayudar en la mejora del rendimiento académico del curso de estadística en los estudiantes de la Facultad de Administración de la Universidad Alas Peruanas Abancay, 2016?

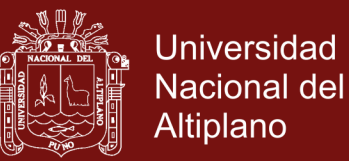

#### <span id="page-18-0"></span>**1.2.2 Problema específico**

- ¿De qué manera el software de simulación (Fathom) contribuye en la representación de los datos del curso de estadística en los estudiantes de la Facultad de Administración de la Universidad Alas Peruanas Abancay, 2016?
- ¿En qué medida mejora el rendimiento académico del curso de estadística con el software de simulación (Fathom) en los estudiantes de la Facultad de Administración de la Universidad Alas Peruanas Abancay, 2016?

#### <span id="page-18-2"></span><span id="page-18-1"></span>**1.3 OBJETIVOS**

#### **1.3.1 Objetivo general**

Demostrar qué manera el software de simulación (Fathom) va ayudar en la mejora del rendimiento académico del curso de estadística en los estudiantes de la Facultad de Administración de la Universidad Alas Peruanas Abancay, 2016.

#### <span id="page-18-3"></span>**1.3.2 Objetivos específicos**

- Comprobar qué manera el software de simulación (Fathom) contribuye en la representación de los datos del curso de estadística en los estudiantes de la Facultad de Administración de la Universidad Alas Peruanas Abancay, 2016.
- Comprobar en qué medida mejora el rendimiento académico del curso de estadística con el software de simulación (Fathom) en los

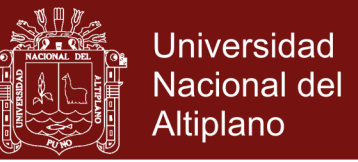

estudiantes de la Facultad de Administración de la Universidad Alas Peruanas Abancay, 2016.

#### <span id="page-19-0"></span>**1.4 HIPÓTESIS**

#### <span id="page-19-1"></span>**1.4.1 Hipótesis general**

Ho: El software de simulación (Fathom) no ayuda en la mejora positiva y significativa del rendimiento académico del curso de estadística en los estudiantes de la Facultad de Administración de la Universidad Alas Peruanas Abancay, 2016.

H<sub>1</sub>: El software de simulación (Fathom) ayuda en la mejora positiva y significativa del rendimiento académico del curso de estadística en los estudiantes de la Facultad de Administración de la Universidad Alas Peruanas Abancay, 2016.

#### <span id="page-19-2"></span>**1.4.2 Hipótesis Especifico**

- El software de simulación (Fathom) contribuye significativamente en la representación de los datos del curso de estadística en los estudiantes de la Facultad de Administración de la Universidad Alas Peruanas Abancay, 2016.
- El rendimiento académico del curso de estadística mejora positivamente con el software de simulación (Fathom) en los estudiantes de la Facultad de Administración de la Universidad Alas Peruanas Abancay, 2016.

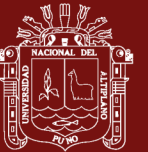

### **CAPÍTULO II**

### **MARCO TEÓRICO**

#### <span id="page-20-2"></span><span id="page-20-1"></span><span id="page-20-0"></span>**2.1 ANTECEDENTES**

Para la ejecución del presente estudio del software Fathom se considera los siguientes antecedentes de acuerdo al enfoque en la ejecución de la enseñanza del curso Estadística.

Según Alfaro, Alpízar, Arroyo, Gamboa y Hidalgo (2004) llegan a la siguiente conclusión: El uso de herramientas tecnológicas puede ser de gran ayuda en el proceso de representación de los datos, por medio de gráficas, ya que no se dedica tanto tiempo en trazos precisos, sino que se concentra la atención en la interpretación y descripción de los datos expuestos. Sin embargo, el usuario debe incluir los elementos necesarios para obtener la gráfica que mejor represente a los datos y tener claro el tipo de información que se despliega según la representación gráfica.

Por otra parte Inzunsa (2006), presento ante la CINVESTAV-IPN, llega a la siguiente conclusión: En este proceso la tecnología juega un papel importante, y particularmente si ésta reúne elementos de una herramienta cognitiva, que

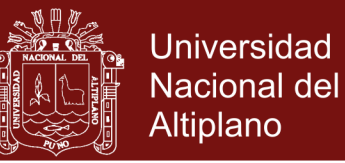

permita a los estudiantes explorar variables de una forma flexible a través de sus representaciones.

También Santana (2007), presento ante la Universidad Autónoma del Estado del Hidalgo, llegando a la siguiente conclusión: Permitió comprobar que efectivamente el diseño de experimentos y los modelos de las superficies de respuestas son herramientas esenciales en el estudio de un modelo de simulación, puesto que permiten planear un conjunto de corridas del modelo para obtener conocimientos del comportamiento del sistema modelado. Además, una de las ventajas de los modelos de diseño de experimentos es que pueden ser aplicados a todos los modelos de simulación, es decir, modelos determinísticos o estocásticos, modelos de eventos discretos o continuos. Además, es imprescindible la aplicación de técnicas estadísticas apropiadas a los datos de entrada y salida de simulación para que pueda ser analizado e interpretado correctamente; en este contexto, las técnicas de reducción de varianza son de gran importancia, puesto que son métodos que explotan la capacidad de control de los generadores de números aleatorios que conducen una simulación.

Según Mantilla y Martínez (2007), presento ante la Universidad Industrial de Santander concluyendo que la simulación computacional hecha en Fathom de los diferentes experimentos aleatorios, facilitó a los estudiantes observar y analizar el comportamiento de las frecuencias relativas en la medida que se aumentaba el número de casos y les permitió además observar la convergencia de las frecuencias relativas al valor de la probabilidad teórico, comprendiendo la Ley de los Grande Números.

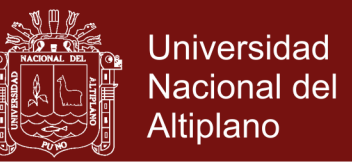

Según Ruiz (2011) en su tesis llega a la siguiente conclusión: El software permitió que los estudiantes construyeran sin ningún error las tablas y gráficas y que la realización de estas fuera más rápida, lo que indudablemente facilito que lograran ver los datos representados con mayor claridad, consiguiendo mejorar en la interpretación de la información representada.

Según Ramírez (2011) llega a la siguiente conclusión: Para alcanzar niveles altos de razonamiento, se recomienda incorporar la simulación, tanto de material concreto como computacional, en la metodología de los cursos de ingeniería, con el fin de que los contenidos se abarquen inicialmente de forma intuitiva para disminuir la brecha de complejidad hacia el formalismo.

Según Montenegro (2011) llega a la siguiente conclusión: Los pronósticos del producto terminado, son realizados por los representantes de cuenta, que se encuentran en las instalaciones de cada uno de los clientes, por lo que se debe tener cuidado en seleccionar al personal que va a componer la fuerza de ventas, ya que de la experiencia de estos, se obtiene la predicción del consumo de los productos terminados, y un error en previsión alteraría el resultado de inventarios. El sistema de cantidad económica por ordenarse es un sistema fácil y fiable, por lo que su uso es adecuado para este proceso de simulado.

Según Tommasini (2012) su objetivo fue desarrollar un sistema experimental dinámico e interactivo de realidad acústica virtual (el AVRS), basado en arquitectura de computadoras de propósito general y que sea flexible, escalable, fácil de mantener y modular. Para ello se aplicaron modelos físico -matemáticos simplificados, basados en evidencias perceptuales de la fuente, el recinto y el medio de propagación, y el oyente, aptos para ser ejecutados en tiempo real y

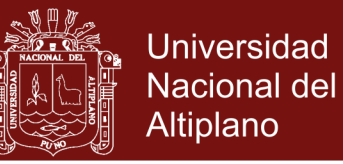

reproducidos mediante auriculares. Se diseñó e implemento un sistema de código abierto programado bajo el paradigma orientado a objetos y se evaluó la verosimilitud de los modelos mediante un caso de estudio.

Por otra parte De la Llave (2012), en su tesis llega a la siguiente conclusión: Se pudo acceder una a detallada comprensión de la estructura y termodinámica del hielo bajo confinamiento. En particular, y gracias a la implementación de metodologías de grano grueso, pudimos verificar que la depresión en la temperatura de fusión descripta empíricamente por la relación de Gibbs-Thomson, tiene sustento en la presencia de una capa de agua superficial que permanece líquida aún 20 K por debajo de la temperatura de cristalización. Al mismo tiempo hemos observado que esta fracción de agua no cristalizable es la principal responsable de la disminución de la entalpía de fusión del hielo nano confinado medida experimentalmente. En este punto una vez más es necesario resaltar cómo la relación simulación-experimentos ofrece perspectivas complementarias, que amplían el horizonte de nuestra comprensión, retroalimentando la actividad científica.

#### <span id="page-23-0"></span>**2.2 MARCO TEÓRICO**

En una concepción normal se entiende que la simulación es una reproducción de los sistemas, según Shannon (1998) menciona que "La simulación esboza y desarrolla una guía automatizado y logra con este modelo llevar experimentalmente con la intención de comprender el proceder del software en el mundo actual y apreciar diferentes tácticas con los cuales se pueda manipular el sistema.

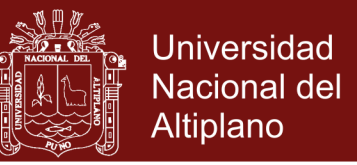

La simulación en el sistema es la prueba con el modelo, y este modelo ayudara a comprender y optimizar.

La simulación menciona las siguientes ventajas:

- A muy bajo costo accede a una experiencia rápida.
- Identifica rápidamente en el sistema completo puntos con problemas, es decir donde se forman los cuellos de botella.
- Se puede aplicar para diseño de sistemas actuales que requiere comparar alternativas diferentes con el uso de diferentes tecnologías.
- Ayuda para una buena toma de decisiones.

#### <span id="page-24-0"></span>**2.2.1 La simulación como Proceso Experimental**

De acuerdo a los experimentos en el sistema real puede ser muy costoso debido al tiempo, economía y la ética, para poder realizar un estudio adecuado y comprender la relación con sus elementos o pronosticar el comportamiento ante la viabilidad de cambio. La ejecución de un modelo es el transporte correcto para la experimentación en reemplazo del sistema existente. Al momento que se intenta resolver los problemas, frecuentemente se puede ejecutar por operaciones metódicos sobre el modelo construido, haciendo uso de los procedimientos matemáticos como ecuaciones ordinarias o diferenciales y los cálculos de probabilidad. No necesariamente se puede realizar por la resolución analítica debido a la complejidad o al costo al momento de aproximar en la solución. (López de Munaín y Alejandra Saiegg, 2005).

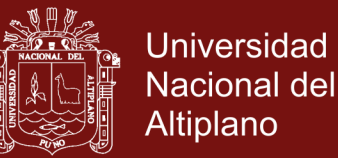

La práctica de la simulación es una técnica que no realiza ningún intento específico para aislar las relaciones entre variables particulares, antes bien adopta un punto de vista global desde el que se intenta observar cómo cambian conjuntamente todas las variables del modelo con el tiempo. En todo caso, las relaciones entre las variables deben obtenerse a partir de tales observaciones. Esta concepción caracteriza la simulación como una técnica experimental de resolución de problemas, lo que comporta la necesidad de repetir múltiples ejecuciones de la simulación para poder entender las relaciones implicadas por el sistema, en consecuencia el uso de la simulación en un estudio debe planificarse como una serie de experimentos cuyo diseño debe seguir las normas del diseño de experimentos para que los resultados obtenidos puedan conducir a interpretaciones significativas de las relaciones de interés" (Barcelo, 1996)

En los diseños de experimentos mediante el uso de la simulación se debe planificarse para un adecuado estudio y de interés, para encontrar resultados que puedan llevar a elucidaciones significativas. Es indispensable el uso de las técnicas en algunos experimentos por el nivel de sofisticación. (López de Munaín y Alejandra Saiegg, 2005).

En mención a estos enfoques, la simulación se puede considerar como una técnica en los experimentos en la resolución de los problemas.

#### <span id="page-25-0"></span>**2.2.2 Clasificación de los Modelos de Simulación**

Para realizar la clasificación se pueden realizar de diversas formas, estableciendo categorías rigurosamente preciso.

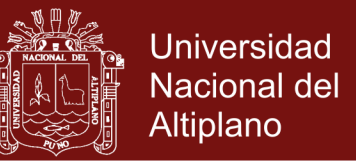

"Al diseñar un modelo de simulación se podrá identificar el sistema como perteneciente a uno o combinaciones de estos tipos" (Márquez, San Martin y Céspedes, 2013):

- **a) Según su representación**
- **Matemáticos o simbólicos:** Representan un sistema en forma abstracta, en términos de relaciones nuantitativas (fórmulas) y lógicas.
- **Físicos o icónicos:** Representan un sistema en cuanto a su apariencia y funciones. Con frecuencia son versiones a escala reducida del mismo o representaciones análogas.
	- **b) Según la existencia de incertidumbre**
- **Determinísticos**: Representan sistemas de los cuales se tiene total certeza de lo que sucederá. Las variables no controlables en este modelo se conocen y no pueden tener variaciones.
- **Estocástico o Probabilísticos**: Representan sistemas donde los hechos suceden aleatoriamente y al menos una variable no controlable es incierta y puede variar. No se puede asegurar cuáles acciones ocurren en un determinado instante, sólo se conoce la probabilidad de ocurrencia y su distribución probabilística.
	- **c) Según la importancia del tiempo**
- **Estáticos:** El tiempo no es un factor importante. El comportamiento del sistema no varía significativamente con el tiempo.

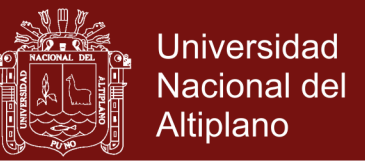

 **Dinámicos:** El tiempo es un factor importante. El comportamiento del sistema se modifica a través del tiempo.

#### **d) Según la naturaleza de los eventos (Dinámicos)**

- **Continuos:** Representan sistemas cuyos cambios de estado son graduales, es decir, las variables de estado cambian en forma continua respecto al tiempo.
- **Discretos:** Representan sistemas cuyos cambios de estado son esporádicos, es decir, las variables de estado cambian sólo en algunos instantes de tiempo.

Al utilizar la tecnología haciendo uso de la simulación es excelente, de acuerdo al conjunto de variables que pueden ser caracterizados por un sistema, cuando la combinación de valores constituye un cambio notable en el sistema.

A través de las manipulaciones de acuerdo a un conjunto de reglas de operaciones entre las variables, se realiza la simulación del sistema con el movimiento de estados a estado.

#### <span id="page-27-0"></span>**2.2.3 Simulación estática y dinámica**

Podemos decir que la simulación mediante la tecnología es un programa que simboliza el procedimiento de un sistema a través de un modelo.

Algunos autores hacen mención a "La simulación **estática,** cuando el modelo no juega ningún papel el transcurso del tiempo, mientras que en

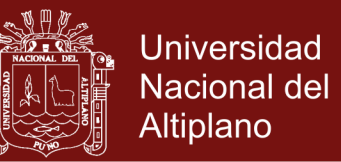

la **dinámica**, el tiempo es una de las variables importantes del mismo. En la simulación estática resulta muy sencillo comparar distintas estrategias ante las mismas condiciones del azar, mientras que esto es más complicado en simulación dinámica, exigiendo un trabajo mayor de planificación" (Cao, 2002, p.102)

El costo computacional de la simulación estática es bastante más moderado que el de la dinámica. En esta última, normalmente se trata de ir analizando los distintos estados por los que va pasando un sistema a medida que evoluciona en el tiempo. Esto provoca, en general, un mayor costo computacional y problemas de estabilización y dependencia.

Dentro de los grandes tipos de la simulación dinámica esta: la simulación *continúa*, cuando una ilación funcional entre las variables en el sistema cambia continuamente en el tiempo y la simulación *discreta*, cuando la ilación funcional en el sistema realiza cambios en ciertos momentos únicos del tiempo.

#### <span id="page-28-1"></span><span id="page-28-0"></span>**2.2.4 Proceso de simulación.**

#### **2.2.4.1 Ciclo de desarrollo de una simulación**

"Los sistemas reales pueden ser complejos y difíciles de analizar, por ello el proceso de desarrollo de una simulación comienza realizando una representación de ese sistema, mediante un modelo que contiene las partes fundamentales, aquellas que hacen al análisis que se desea realizar sobre el sistema, estableciéndose objetivos para este modelo" (Kelton, Sadowski y Sadowski, 1998).

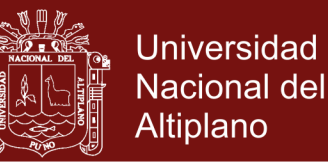

Teniendo en cuenta el modelo es indispensable verificar la comunicación entre el sistema real y el modelo, de tal forma que afirme la representación sea correcta, ejecutando las rectificaciones obligatorias del modelo.

Al esbozar los modelos computacionales desde un inicio en el sistema se tiene que asegurar que esté acorde al experimente a ejecución, comprobando constantemente de forma interna el modelo y cumpliendo los ajustes que sean obligatorios. Después en estos modelos computacionales se realiza la codificación usando cierto lenguaje de software para simulación, también se realiza la validación respectiva.

El modelo programado permite la ejecución de las corridas de simulación que se establezcan, obteniéndose como resultado de las salidas de estas ejecuciones, datos que representarán a aquellos que realmente son datos del sistema.

Para el estudio de la simulación es necesario comprender lo siguiente:

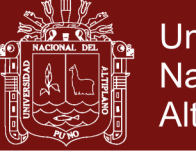

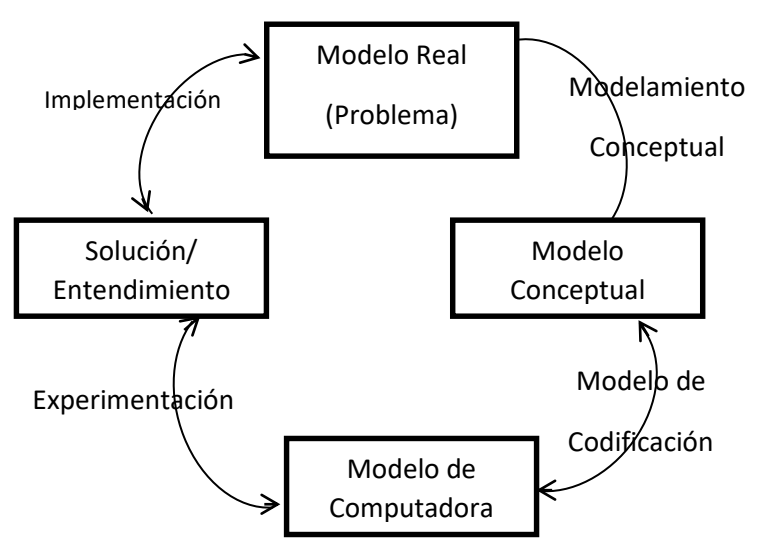

<span id="page-30-0"></span>**Figura 1.** Estudio de la Simulación Fuente: (Kelton , 1998).

#### **Modelo real**

Obtenidos a partir de la aplicación de las soluciones y/o entendimiento adquirido.

#### **Modelo Conceptual**

La motivación para un estudio de simulación es un reconocimiento de que existe algún problema en el mundo real. Esto podría ser un problema dentro de un sistema existente o una preocupación por un sistema propuesto. Por ejemplo, los clientes existentes en un supermercado pueden experimentar largas colas, o la gestión de una cadena de supermercados que pueden estar preocupados por el diseño de una nueva supertienda. Por consiguiente, se debe tomar en cuenta ciertos puntos que son necesarios para la simulación como son:

Desarrollar la comprensión de la situación del problema.

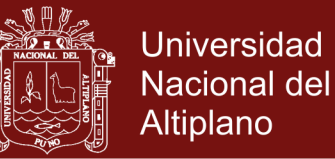

- Determinar los objetivos de modelado.
- Diseño del modelo conceptual.
- Reunir y analizar los datos necesarios para desarrollar el modelo.

Parte del proceso de diseñar el modelo conceptual, es tomar en cuenta el estudio de los métodos de construcción de modelos de simulación y si son adecuados para su implementación.

La Recopilación y análisis de datos se incluye como parte del modelado conceptual por dos razones. Primero, es necesario obtener preliminares o datos contextuales con el fin de desarrollar una comprensión de la situación problema. Segundo, los datos detallados necesarios para el desarrollo del modelo computarizado se identifican con el modelo conceptual.

Así el modelo conceptual es una representación simplificada del sistema real. Una definición más descriptiva de un punto de vista conceptual es el siguiente: El modelo conceptual es un software específico de descripción del modelo de simulación que se ha desarrollado, que describe los objetivos, entradas, salidas, contenidos, hipótesis y simplificaciones del modelo.

#### **Codificación del Modelo**

La codificación del modelo conceptual se convierte en un modelo informático. En este sentido, la codificación se define en su sentido más general y no estrictamente significa la programación informática.

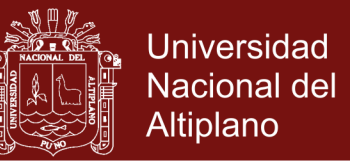

En lugar de ello, simplemente se refiere al desarrollo del modelo en un ordenador. El modelo puede ser codificado usando una hoja de cálculo, especialista en software de simulación o un lenguaje de programación. La suposición aquí es que la simulación se construye y se lleva a cabo en un ordenador.

#### **Estructura del Modelo**

A la hora de diseñar la estructura del modelo se deben tener cuatro objetivos en mente:

- La velocidad de codificación: la velocidad con la que el código puede ser escrito.
- Transparencia: la facilidad con la que el código se puede entender.
- Flexibilidad: la facilidad con la que el código se puede cambiar.
- Run-velocidad: la velocidad con la que el código se ejecuta.

#### **Experimentación**

Una vez desarrollado, se realizan experimentos con el modelo de simulación con el fin de obtener una mejor comprensión del mundo real. Esto es un proceso de ''lo que-si el análisis'', es decir, realizar cambios en el modelo de insumos, correr el modelo, el control de los resultados, el aprendizaje a partir de los resultados, hacer cambios a las entradas y así sucesivamente. El resultado del proceso de experimentación se describe como soluciones y / o

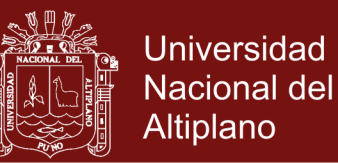

entendimiento. Esto se debe a que son modelos de simulación desarrollados no siempre con el objetivo de la obtención de soluciones concretas. De hecho, incluso cuando el objetivo de un modelo es proporcionar soluciones concretas, muy a menudo es amplio el aprendizaje que se obtiene sólo del proceso de modelamiento.

La clave a la hora de realizar experimentos de simulación son los siguientes:

- La obtención de resultados suficientemente precisos.
- Búsqueda minuciosa de las posibles soluciones (buscar la solución de espacio).
- Prueba de la solidez de la solución (análisis de sensibilidad).

#### <span id="page-33-0"></span>**2.3 PROCESO DE ENSEÑANZA-APRENDIZAJE**

Se considerara que existe "un proceso de enseñanza-aprendizaje cuando hay una interacción profesor-estudiante en la cual, el profesor imparte enseñanza utilizando algún método y el estudiante aprende, adquiere conocimientos, experiencia y aptitudes. Este proceso tendrá las características propias de la teoría del aprendizaje en la que se fundamente y permitirá el logro de los objetivos propuestos por el docente, en cuanto a lo que desea que los alumnos aprendan, y por el alumno, en cuanto a lo que estos desean aprender (Bautista, Borges y Forés, 2006)

En este proceso de enseñanza-aprendizaje intervienen además del estudiante y el profesor, otros factores y variables. Entre ellos:

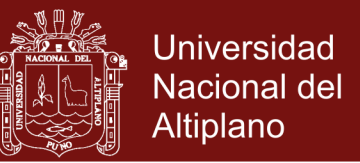

- Los cursos deben ser planificados cuidadosamente, definiéndose contenidos precisos y estrategias de enseñanza adecuadas.
- Los métodos y estrategias innovadoras deben introducirse adecuadamente.
- Se debe dar importancia a la motivación de los estudiantes.
- En el proceso debe existir asesoramiento y retroalimentación permanentes con el fin de:
	- Planificar los cursos.
	- Seleccionar y aplicar métodos de enseñanza.
	- Seleccionar métodos de evaluación.
	- Seleccionar y producir material didáctico.
- Se debe incentivar la participación de los estudiantes.
- Es importante la comunicación entre profesores y estudiantes.
- Se debe enseñar a los estudiantes a estudiar y a aprender, fomentando los hábitos de estudio y aprendizaje.

# <span id="page-34-0"></span>**2.4 NIVELES DE RAZONAMIENTO SOBRE DISTRIBUCIÓN DE MUESTREO**

Durante el proceso de la enseñanza del estudio en los temas de Distribuciones del muestreo, "el estudiante debe tener conocimientos previos en recopilación, organización y representación de datos, distribución de frecuencias, medidas de tendencia Central, estadígrafos de dispersión (es el

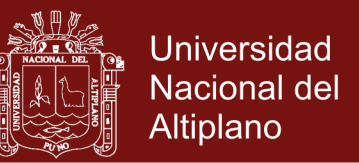

corazón de la estadística) y poder familiarizarse con las Distribuciones de probabilidades " (Chance, DelMas y Garfield, 2004) y Distribuciones muestrales que definen los niveles de desarrollo del razonamiento de la distribución normal de la siguiente manera:

**Nivel 1. Razonamiento ideosincrático (RI)**: Los estudiantes conocen palabras y símbolos relacionados con la distribución normal, quienes los usan incorrectamente y sin un entendimiento completo. Además, podrían usar estos simultáneamente con información no relacionada.

**Nivel 2. Razonamiento verbal (RV):** Los estudiantes tienen un entendimiento verbal de la distribución normal. Éstos pueden seleccionar una definición correcta y centrarse en ella, pero no entienden por ejemplo conceptos claves de cómo la variabilidad y la forma están relacionados.

**Nivel 3. Razonamiento de transición (RT):** Los estudiantes son capaces de identificar una o dos características de la distribución normal. Esas características se refieren a cuatro aspectos: caracterizar su forma, centro, dispersión y variabilidad. Ya sea relacionar el promedio con la forma, o bien con la variabilidad.

**Nivel 4. Razonamiento de procesos (RP):** Los estudiantes son capaces de identificar correctamente las cuatro características de la distribución normal, pero no hace una integración total de ellas.

**Nivel 5. Razonamiento de procesos integrados (RPI):** Los estudiantes tienen un entendimiento completo de la distribución normal, las reglas y los conocimientos de estocástica son coordinados. Por ejemplo, los estudiantes pueden explicar la caracterización con sus propias palabras, describir por qué
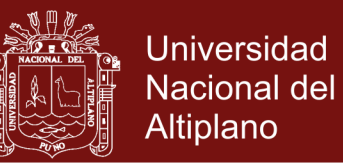

la variabilidad de la distribución normal disminuye cuando la desviación estándar disminuye o por qué el eje de simetría de la distribución normal puede ser la moda, la media o la mediana.

#### **2.5 MARCO CONCEPTUAL.**

#### **2.5.1 Simulación**

Es un procedimiento o técnica que se ejecuta experimentos en un sistema digital, con el propósito de comprender los comportamientos de un modelo en el sistema y examinar estratégicamente con las informaciones reales.

#### **2.5.2 Enseñanza.**

Mediante las circunstancias contextualizadas se debe preveer materiales e instrumentos a los estudiantes para que puedan descubrir y formar sus propios conceptos de acuerdo a la realidad.

#### **2.5.3 Aprendizaje.**

Es un proceso dinámico de los estudiantes en su desarrollo, construyen o expresan experiencias a través de las manipulaciones de las cosas, el cual generan sus propios conocimientos mediante la asimilación.

#### **2.5.4 Software.**

Conjunto de programas informáticos, que se utilizan datos mediante instrucciones para ejecutar diferentes tareas en un ordenador.

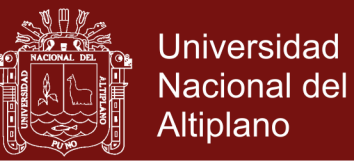

#### **2.5.5 Fathom**

Es un software dinámico que permite entender a los estudiantes los conceptos estadísticos, mediante las simulaciones con datos reales y verificar los diferentes comportamientos en el análisis de los datos.

#### **2.5.6 Estrategia.**

Es un proceso de adquisición de acciones proyectadas donde el estudiante opta y rescata las informaciones necesarias para conseguir un objetivo.

#### **2.5.7 Método.**

Proceso de estrategias e instrumentos que se realizan para alcanzar un objetivo establecido.

#### **2.5.8 Razonamiento.**

Es el proceso mental que permite resolver un determinado problema, organizando y estructurando ideas para llegar a una solución o conclusión.

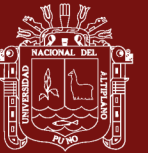

#### **CAPÍTULO III**

#### **METODOLOGÍA**

#### **3.1 METODOLOGÍA**

#### **3.1.1 Población y muestra de la investigación**

En la investigación para el desarrollo de la tesis, participaron 30 estudiantes (diferentes edades) matriculados en el curso de Estadística I de la Facultad de Administración, de los cuales 1 estudiante no asistió durante las sesiones de clases (NSP). Al momento de iniciar con las clases, se les pregunto algunas definiciones básicas de la Estadística descriptiva el cual no tenían ningún conocimiento del tema a tratar. Por tanto, de acuerdo al plan de estudios se inició a enseñar Estadística Descriptiva e Inferencial durante el semestre académico (17.5 semanas). Por consiguiente se trabajó con toda la población.

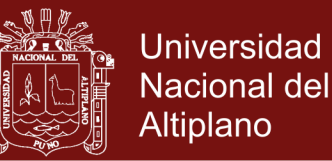

# **3.1.2 Instrumentos de recolección de datos y procedimientos de trabajo.**

La investigación se lleva en dos fases, enseñanza tradicional y simulación con el software Fathom; esta investigación se inicia a partir de la tercera unidad del silabo programado por la propia Universidad (Distribuciones muestrales, Modelo Binomial, probabilidad y representaciones gráficas, numéricas y simbólicas), conformado por 17 sesiones de clase de dos horas respectivas, en un periodo de dos meses, ejecutando los temas de manera tradicional con exposiciones dialogadas y demostraciones en clase, aplicando métodos de solución de problemas, motivando a cada estudiante al dialogo e intercambiando información sobre los temas tratados , los estudiantes desarrollan ejercicios en cada tema avanzado, son evaluados constantemente con prácticas dirigidas y prácticas calificadas y examen Final Pretest antes del inicio de la aplicación del Software Fathom.

Se enfoca con la enseñanza del uso del software Fathom durante 18 sesiones (2 meses) con el inicio de la perspectiva exploratorio del software dinámico Fathom, se les plantea ejercicios de probabilidad para que desarrollen simulando con ejemplos de dados y monedas, los estudiantes obtuvieron los resultados estadísticos (medidas descriptivas, tablas y gráficas) y manejaron correctamente las opciones que el software Fathom facilita para mencionar a la interpretación y respuesta planteada.

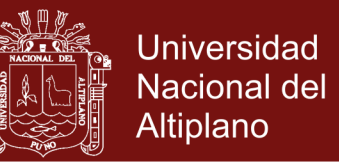

#### **3.1.3 Realización de tablas y graficas usando software Fathom**

En el instante de las diligencias con el programa o software Fathom, los estudiantes ya tenían noción de los contenidos del curso mostrados en la investigación y habían logrado aprender el uso fundamental del software, por lo que se asumió los conocimientos previos de la estadística y del uso del software.

**Primera sesión:** La clase se llevó en el centro Cómputo, con ayuda del proyector (cañón de multimedia) se proyectó software Fathom, explorando los menús principales. A los estudiantes se les mostro cada uno de los iconos indicando cuál es su función, y crear una colección, tabla, grafica.

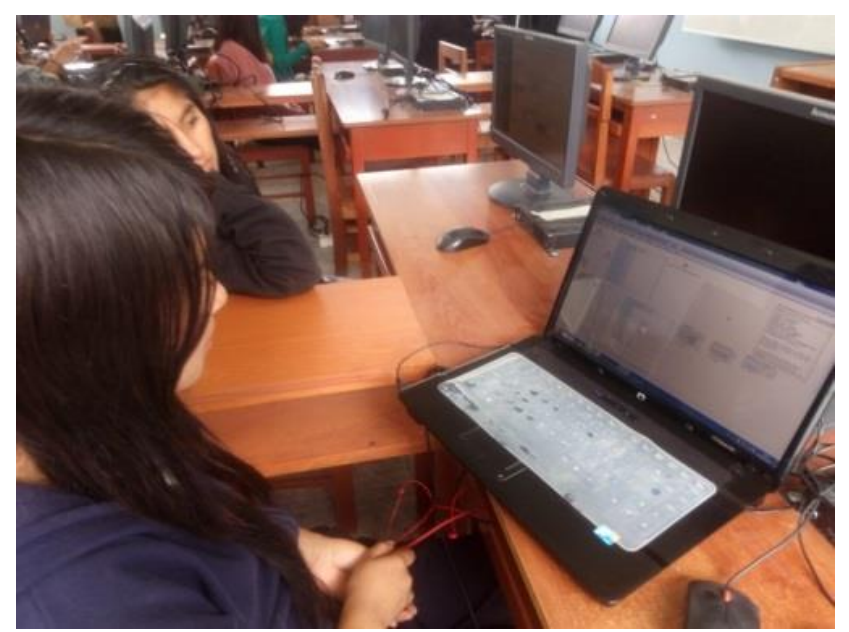

**Figura 2.** Explorando el Software Fathom, UAP,17/10/16

**Segunda sesión:** Con algunos ejemplos básicos, se enseñó realizar probabilidades (dados, monedas) y parte de la estadística descriptiva.

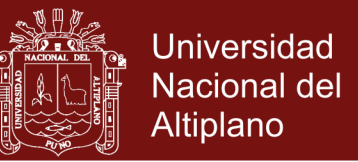

Además se les entrego a cada estudiante, una guía de trabajo para usar Fathom (Ver anexo II), en la cual indica de manera resumida, la explicación de cómo realizar una colección, tabla, grafica.

**Tercera y cuarta sesión:** Los estudiantes fueron ubicadas en cada máquina (PC) para que ejecuten dos cuestionarios y realicen la simulación con el software Fathom, además describan la interpretación.

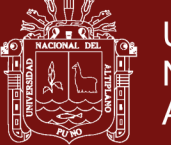

| Cuestionario Nº 1                                                                                                    |  |
|----------------------------------------------------------------------------------------------------|--|
| Experimento: Preferencias de Marca de gaseosa "Pepsi o Kola Real"                                                                                                    |  |
|                                                                                                    |  |
| Utilizando el software Eathoro.                                                                                                    |  |
| 1) Realiza una tabla y una gráfica usando Eathom que represente la probabilidad de<br>aciertos y errores al hacer el experimento Pepsi o Kola Real. Realice un<br>comentario de la gráfica.     |  |
|                                                                                                    |  |
| 2) Realice una gráfica que represente el aumento de probabilidad al acertar en el<br>experimento "Pepsi o Kola Real". Escribe un comentario acerca del<br>comportamiento de las probabilidades. |  |
|                                                                                                    |  |
| Observa la última grafica que ejecutaste usando Fatbom y responda:                                                                                                    |  |
| 3) ¿Cuál es la probabilidad de acertar al hacer la menor cantidad de pruebas y la<br>mayor cantidad de pruebas?¿Cómo son las Probabilidades, existen<br>diferencias?¿Porque?                    |  |
|                                                                                                    |  |
| 4) ¿A partir de que cantidad de pruebas la probabilidad de acertamiento comienza a<br>variar?¿Porque crees que suceda esto?                                                                     |  |
|                                                                                                    |  |
| 5) Observa la gráfica y menciona. ¿Cuál es la Probabilidad al hacer 10, 50 y 100<br>pruebas [2] Compara estas probabilidades e indica como es que varian?                                       |  |
|                                                                                                    |  |
| 6) Si hicieras en este mismo experimento 500, 1000 y 2000 veces, podrás predecir<br>¿Cual sera la probabilidad de acertar?                                                                      |  |
|                                                                                                    |  |
| 7) Escribe un comentario sobre la utilización del software Eathom.                                                                                                    |  |

**Figura 3.** Cuestionario respecto al uso de Tabla y Gráfica con la simulación de Fathom, UAP, 24/10/16 y 27/10/16.

En la parte inferior del cuestionario, mostrada en la figura.3, se les realiza preguntas para describir ventajas y desventajas que encontraron al utilizar

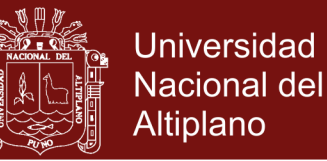

software Fathom, las preguntan fueron necesarios para hacer reflexionar a los estudiantes sobre el experimento.

Cada una de las peguntas realizadas en la figura.3, permitió a los estudiantes observar la tabla y la gráfica de resultados del experimento, donde lograran concebir o generalizar una idea, lo que fue útil para que validaran o rechazaran la hipótesis planteada.

**Quinta sesión**: Con algunas informaciones propias obtenidas en el salón de clase, los estudiantes han logrado numerosas representaciones de un conjunto de datos e interpretaron las características de las informaciones, calculando la estadística descriptiva. Por el intermedio de la simulación del software (Fathom), los estudiantes han podido operar de forma inmediata los objetos y comprender, lo que antes no podían ejecutar, debido a que los estudiantes requerían tener un cierto conocimiento de los conceptos básicos y un nivel de destrezas metodológicas.

En la figura 4 y figura 5, se muestra dos representaciones de esquemas logradas con los mismos datos, con el propósito de ilustrar el suceso de que pueden pasar a otra una representación velozmente y así los estudiantes puedan contrastar las diferentes representaciones y su ventaja.

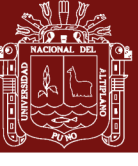

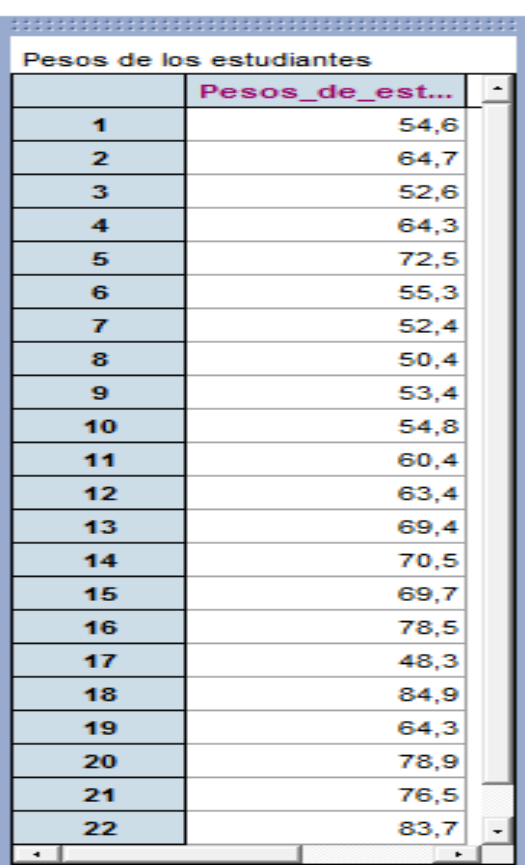

**Figura 4.** Tabla "Pesos de los estudiantes del curso de estadística", con el software Fathom, UAP, 31/10/16.

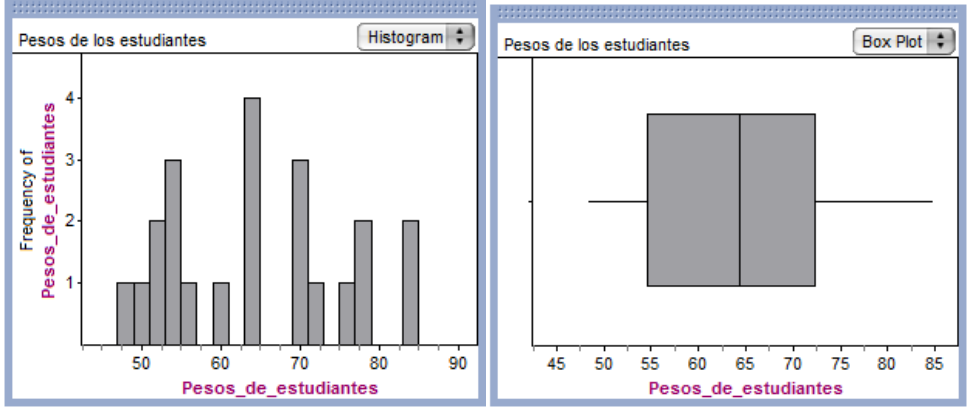

**Figura 5.** Gráfica de los pesos de estudiantes del curso de estadística, con el software Fathom, UAP, 31/10/16.

Mediante la representación gráfica, los datos forman conceptos de la estadística por intermedio de la simulación.

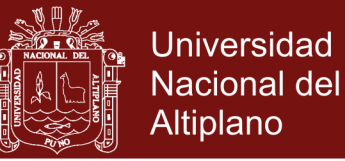

#### **Disminución de cálculos manuales**

Cada uno de los estudiantes puede realizar una serie de procesamiento de datos de forma rápida y sin riesgo a fallar. Los estudiantes cuando dedican tiempo menos a los cálculos tediosos, logran identificar el procedimiento del grupo de datos y esbozan nuevas preguntas e descifran sus resultados. Con el software Fathom cada estudiante logra calcular de forma rápida las medidas de tendencia central, su variabilidad y orden (ver Figura 4)

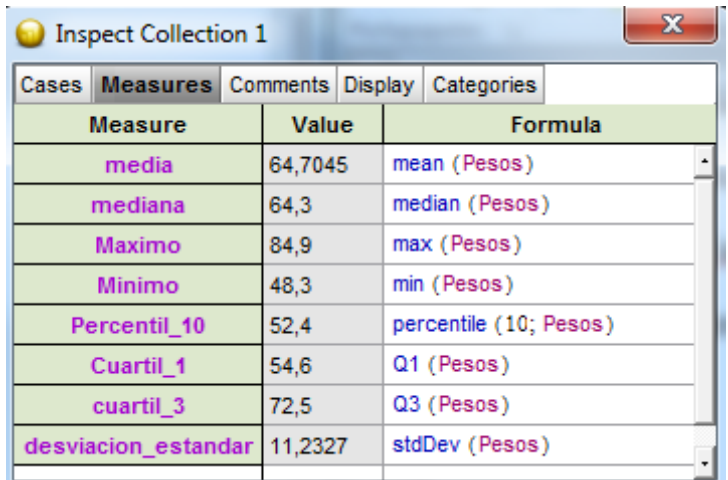

**Figura 6.** Medidas estadísticas en relación a los pesos, obtenidos con Fathom, UAP, 03/11/16.

#### **3.1.4 Distribuciones muestrales**

Se analiza los diferentes conocimientos logrados durante las sesiones de clases teórica y práctica de forma tradicional en los temas de Distribución muestral de medias y Distribución muestral proporciones. Mediante información proporcionada se les pide realizar las simulaciones con el software Fathom:

 Establecer comparaciones que han sido seleccionadas de forma aleatoria para muestras de diferentes tamaños mayores que 1, entre

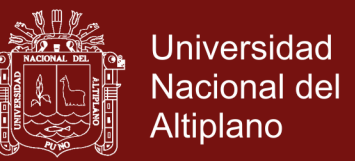

distribuciones del estadístico y distribuciones de observaciones en una muestra individual.

- Lograr relaciones entre la variabilidad de la distribución creada y el tamaño de la muestra.
- Conseguir conclusiones entre las comparaciones de la desviación típica (estándar) de la distribución muestral y la desviación típica (estándar) poblacional.
- Conseguir comparaciones entre las distribuciones muestrales y el tamaño de la muestra de datos.

#### **3.1.5 Modelo Binomial**

El modelo de probabilidades más utilizadas en estadística, por su comparación entre dos sucesos: éxito con fracaso, verdadero con falso, ganar con perder, aprobar con desaprobar, aceptar con rechazar, etc. Los estudiantes realizan experimentos aleatorios en el software Fathom, realizan cálculos de probabilidad, determinan valores esperados de los diferentes ejercicios con el uso de Fathom.

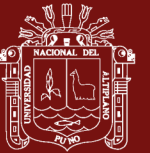

#### **CAPÍTULO IV**

#### **RESULTADOS Y DISCUSIÓN**

# **4.1 ANÁLISIS DEL SIGNIFICADO DE LOS ESTUDIANTES EN LA ENSEÑANZA DE FORMA CONVENCIONAL.**

Para demostrar de qué manera la simulación con el software Fathom va ayudar en mejorar el rendimiento académico del curso de estadística en los estudiantes de la Facultad de Administración de la Universidad Alas Peruanas Abancay, 2016. Se desarrolló la enseñanza de la asignatura de estadística de manera convencional durante dos meses (17 sesiones de clase de dos horas respectivas) aplicando los siguientes instrumentos de evaluación: Practica Dirigida, Practica Calificada y examen final de los temas tratados. El examen final consistió de 5 problemas en los que incluían Estadística descriptiva, distribuciones muestral de Medias, distribuciones muestral de proporciones, modelo binomial y probabilidades, por ser los estadísticos que he limitado en el estudio.

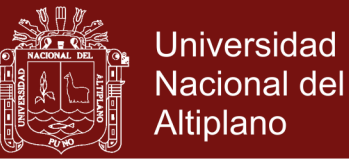

#### **4.1.1 Situaciones de problemas.**

Las respuestas analizadas revela que la mayoría de los estudiantes tenía dificultad en la solución de los problemas sobre todo en los temas de distribución muestral, modelo binomial y probabilidades

**Pregunta Nº1** (Anexo I), Un estudiante comete error en la solución de la frecuencia absoluta, un valor significativo donde accediera conocer el comportamiento completo del conjunto de datos (Tabulación de frecuencias, Medida de tendencia central, Medidas de dispersión).

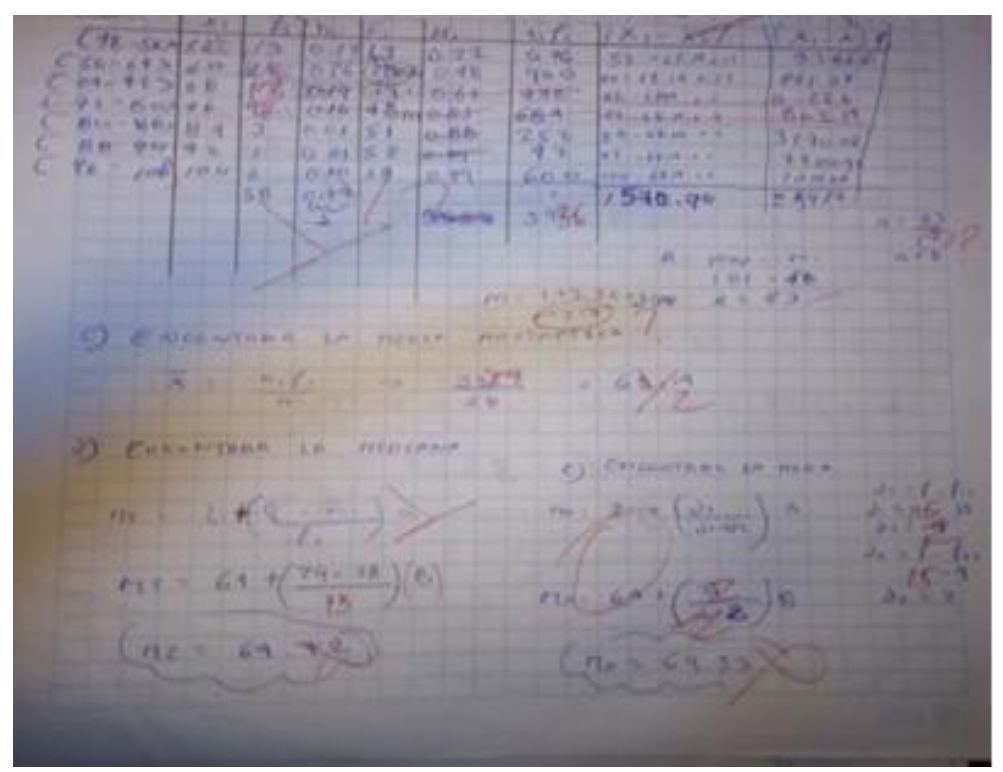

**Figura 7.** Estadísticas descriptiva calculadas en forma convencional, UAP, 10/10/16.

#### **4.1.2 Análisis en las representaciones graficas**

Se pidió a los estudiantes que realizarán la gráfica con la información proporcionada, la gran mayoría de estudiantes no fijaron su atención en

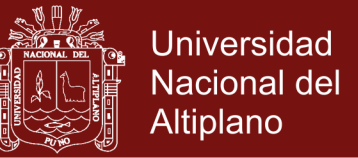

los datos más sobresalientes, es decir, datos que tenían frecuencia mayor

(como es el caso de la figura 5), o también en los que tienen un menor.

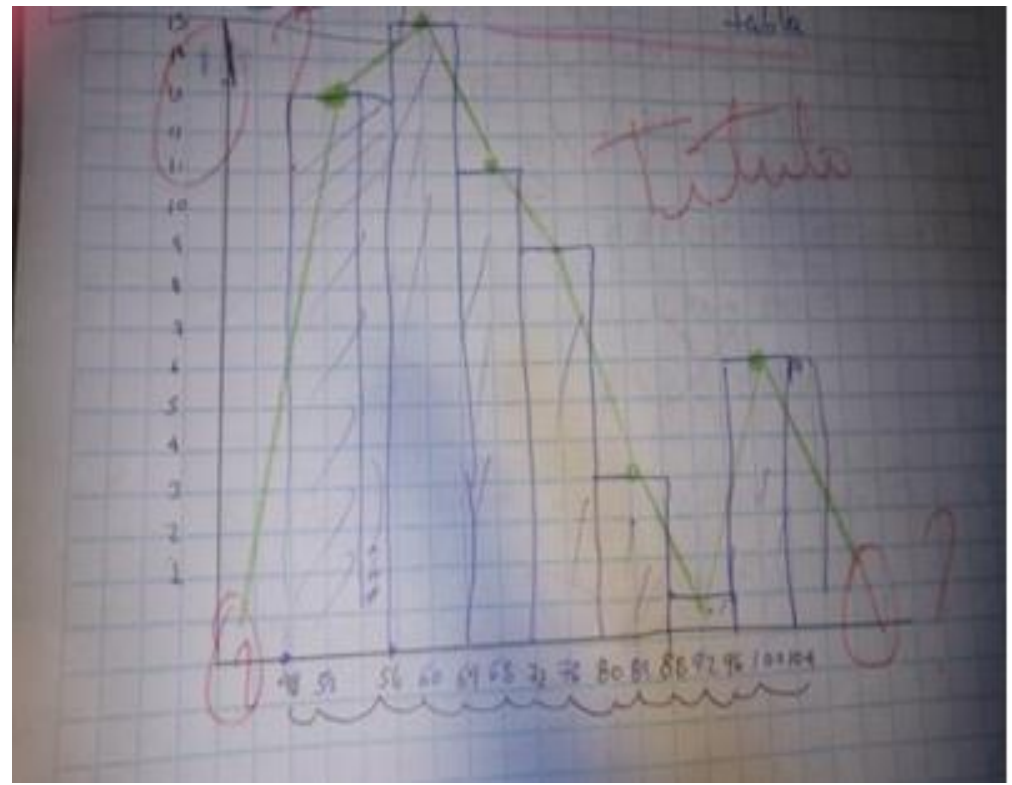

**Figura 8.** Representación gráfica, UAP, 10/10/16.

#### **4.1.3 Resultados de la enseñanza de forma convencional (Pretest).**

Se muestran los resultados generales del Examen Final, obteniendo

los siguientes promedios.

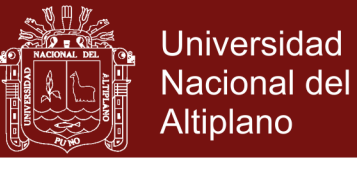

**Cuadro 1.** Promedio Final de evaluación de Pretest del curso de estadística en la enseñanza de forma convencional (Pretest)

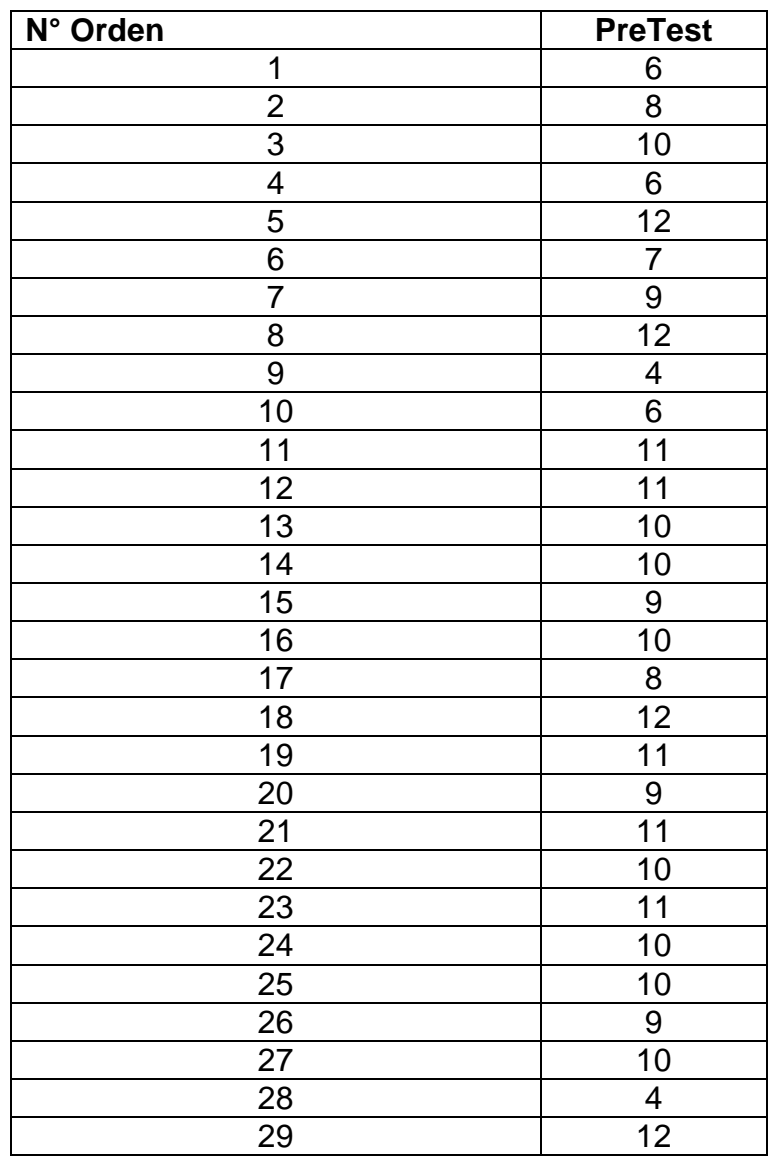

En el Cuadro 1, la gran mayoría de los estudiantes de la Facultad de Administración que participaron en el estudios, no tienen un pensamiento estratégico involucra saber lo que vamos a realizar y como lo vamos ejecutar.

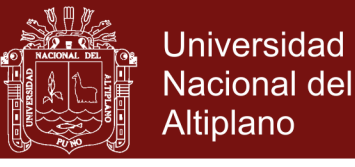

#### **Cuadro 2.** Estadísticas descriptivas

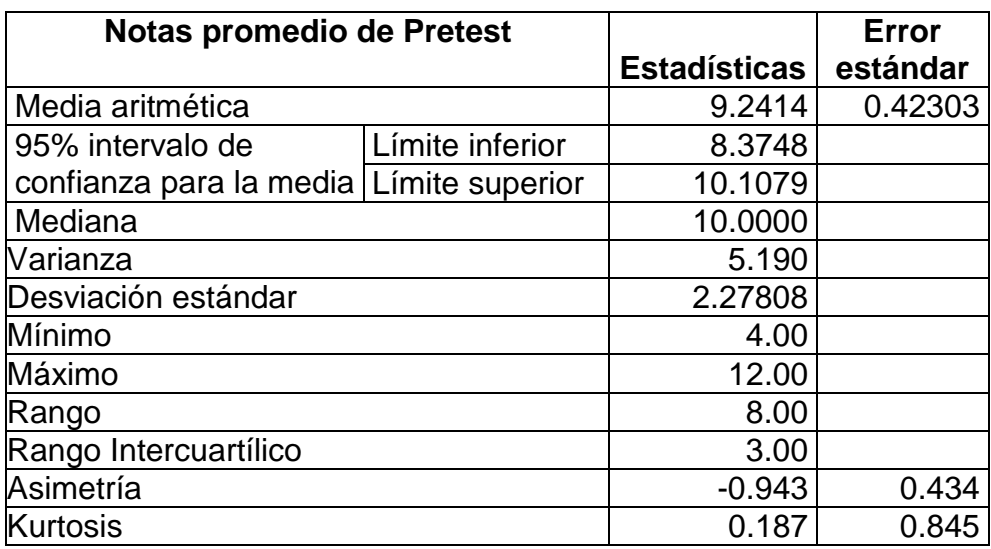

Se tiene como nota promedio 9.24 siendo desaprobatoria con una desviación

#### estándar 0.42

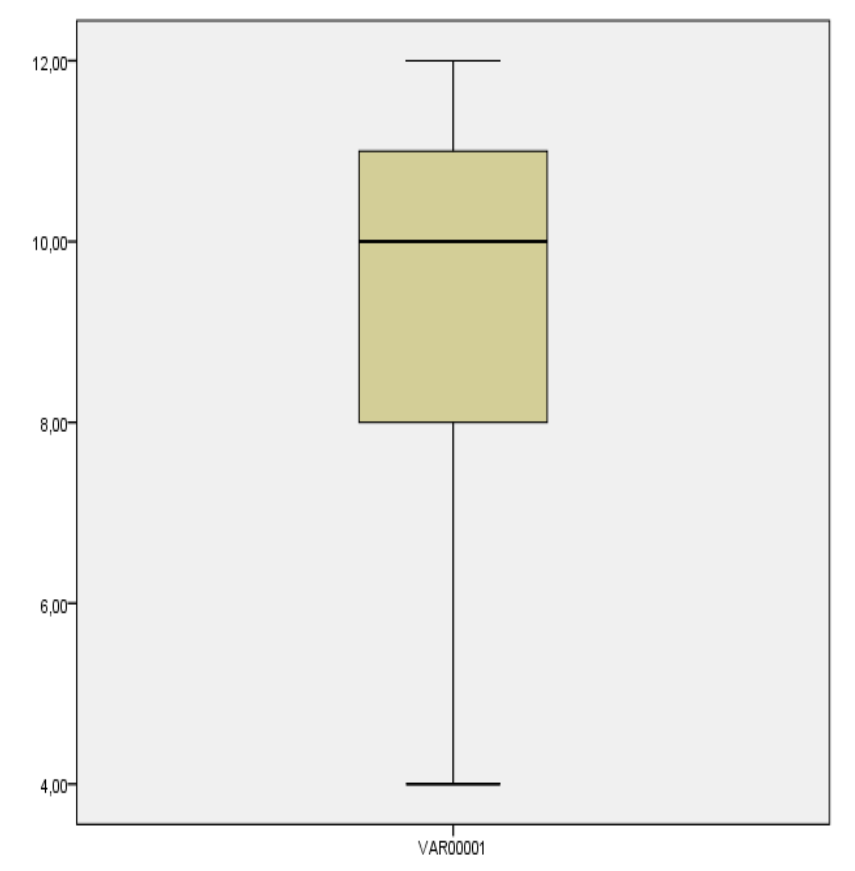

**Figura 9.** Cajas de los parámetros descriptivos

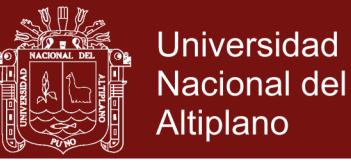

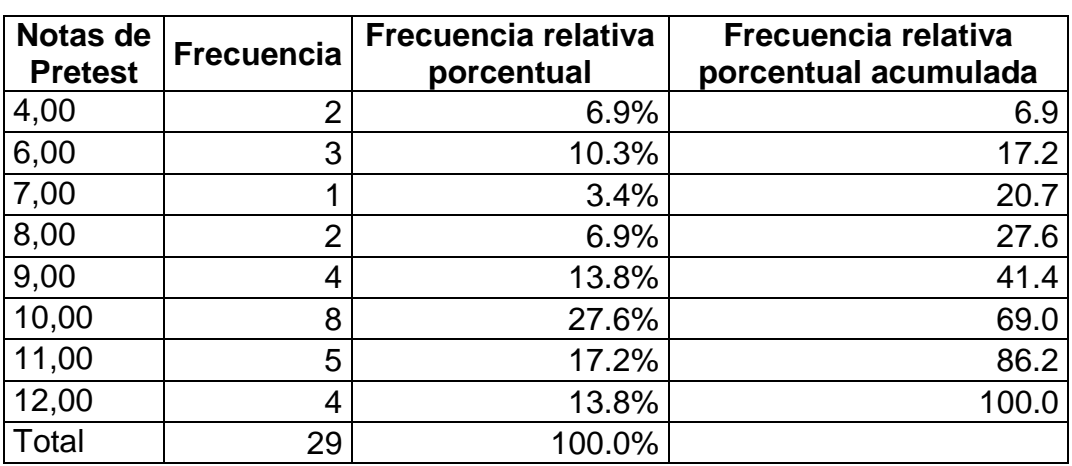

#### **Cuadro 3.** Distribución de frecuencias

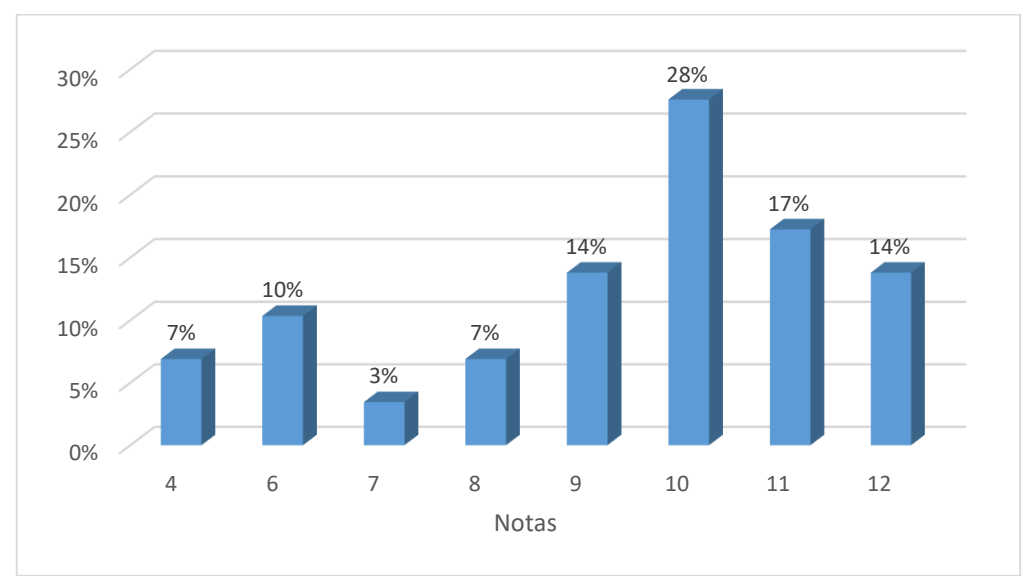

**Figura 10.** Barras verticales de frecuencia relativa porcentual de notas obtenidos por los estudiantes del curso de estadística en el Pretest.

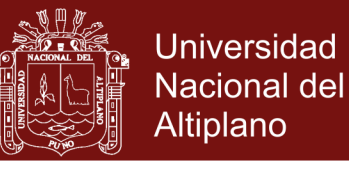

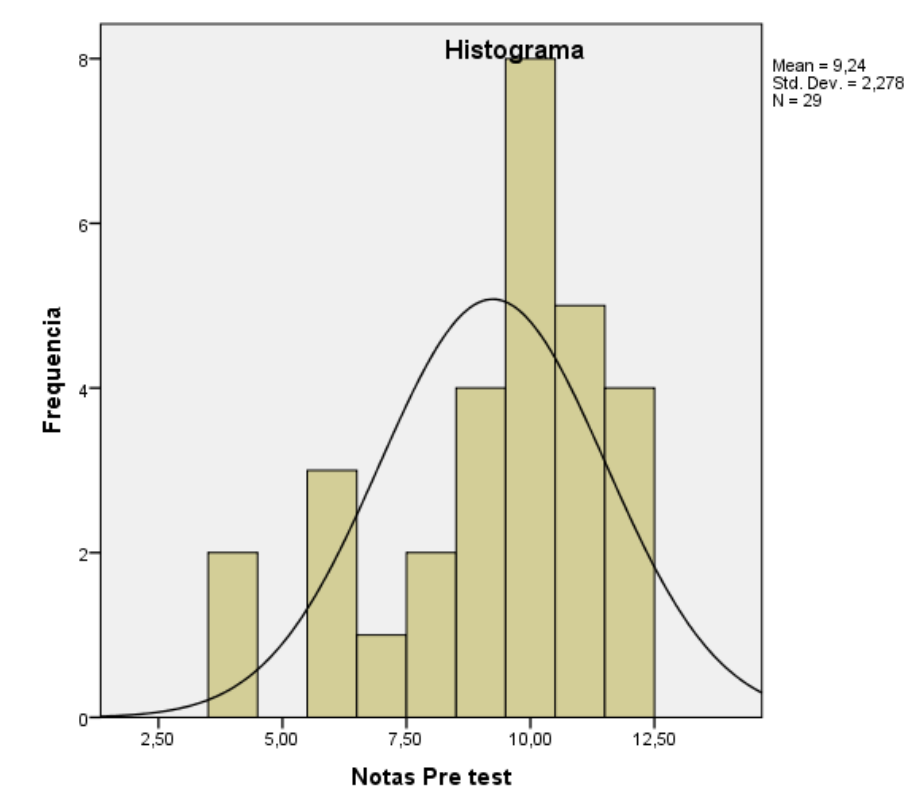

**Figura 11.** Distribución normal de las notas obtenidos por los estudiantes del curso de estadística en el Pretest.

# **4.2 ANÁLISIS DEL SIGNIFICADO DE LOS ESTUDIANTES CON EL**

#### **SOFTWARE FATHOM.**

Se enfoca con la enseñanza del uso del software Fathom durante 18 sesiones (2 meses), en el salón de clase la tecnología se transforma en un instrumento competente de contribuir en la enseñanza de la estadística, y las representaciones pueden ser manipulados para la visualizar y experimentar los conceptos.

Se toma el mismo examen final para demostrar de qué manera la simulación con el software Fathom va ayudar en el rendimiento académico de los estudiantes de la Facultad de Administración.

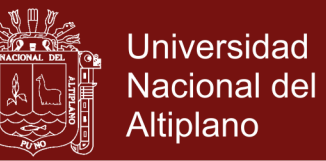

#### **4.2.1 Observaciones de los datos por medio de una gráfica.**

Uno de los elementos significativos son las representaciones gráficas e identificar el tipo de grafica (Histograma, gráfica de barras, diagramas de cajas, polígono de frecuencia, diagrama de puntos) que ajusta para opinar de ciertos comportamientos.

La gráfica del sofware Fathom proporciona el análisis experimental en los datos, al momento de pasar de una a otra representación, lo que facilita interactuar con las informaciones de los datos y su característica. Además se puede arrastrar y soltar variables de forma fácil sobre una gráfica y también vincular diversas de ellas en una misma escala.

Con un conjunto de datos en Fathom se puede observar el comportamiento de los datos en una tabla que estén ordenados y poder representar en un histograma o gráfico de barras, el estudiante puede cambiar un dato en la tabla y observar ese cambio en el histograma o gráfico de barras, en la Figura 12, en la Figura 13 y Figura 14, se visualiza las variaciones inmediatas.

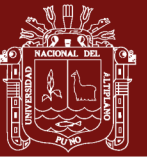

**Universidad** Nacional del Altiplano

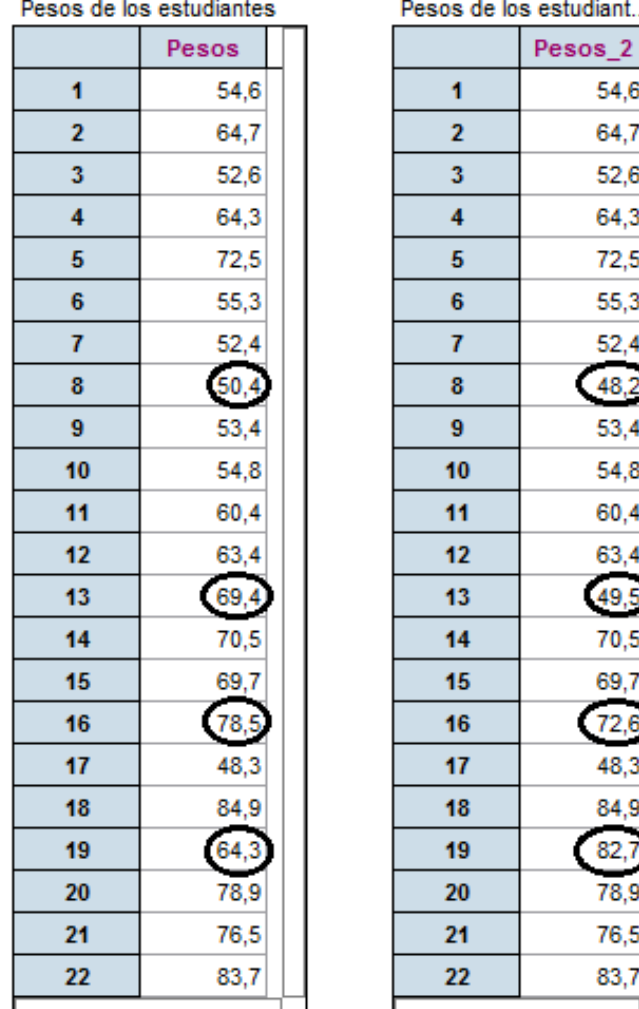

**Figura 12.** Tabla con datos "Pesos de los estudiantes del curso estadística", UAP, 31/10/16

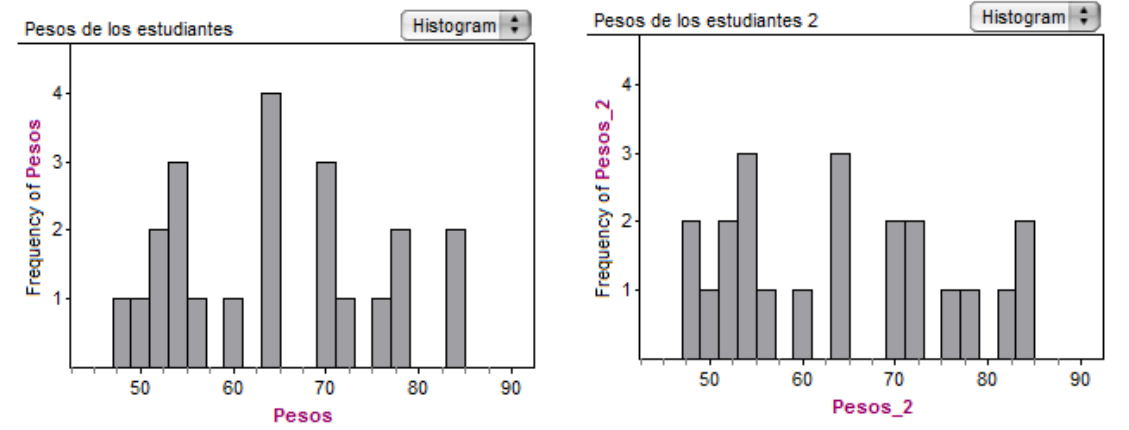

**Figura 13.** Histograma "Pesos de los estudiantes del curso estadística", uso de la simulación, UAP, 31/10/16

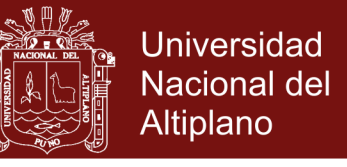

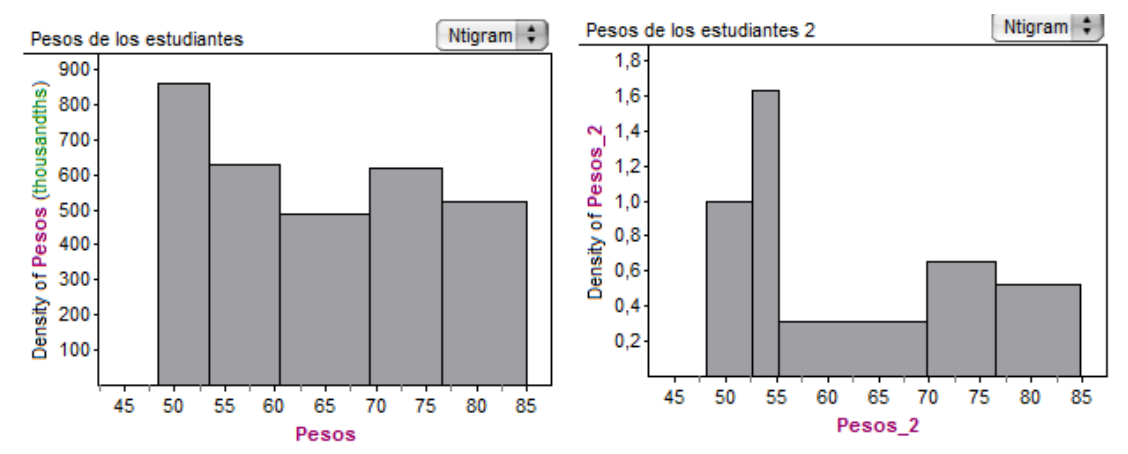

**Figura 14.** Gráfica de Barras "Pesos de los estudiantes del curso estadística", uso de la simulación, UAP, 31/10/16.

Las representaciones gráficas con simulación con el software Fathom favorecieron a la mejor comprensión de graficas estadísticas, se estimuló el razonamiento como proceso para dar sentido a las prácticas cotidianas, permitido descripciones abstractas de las estructuras matemáticas.

#### **4.2.2 Análisis del Examen Final con Fathom**

Generalmente en los problemas planteados se busca que los estudiantes mediante los resultados obtenidos mediante la simulación establezcan la conexión entre los resultados teóricos.

La información con lo que se hizo el análisis proviene del Examen Final (Postest), usando la simulación de Fathom, los estudiantes guardaron sus soluciones en la computadora.

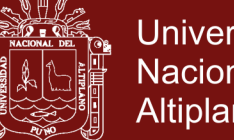

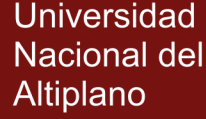

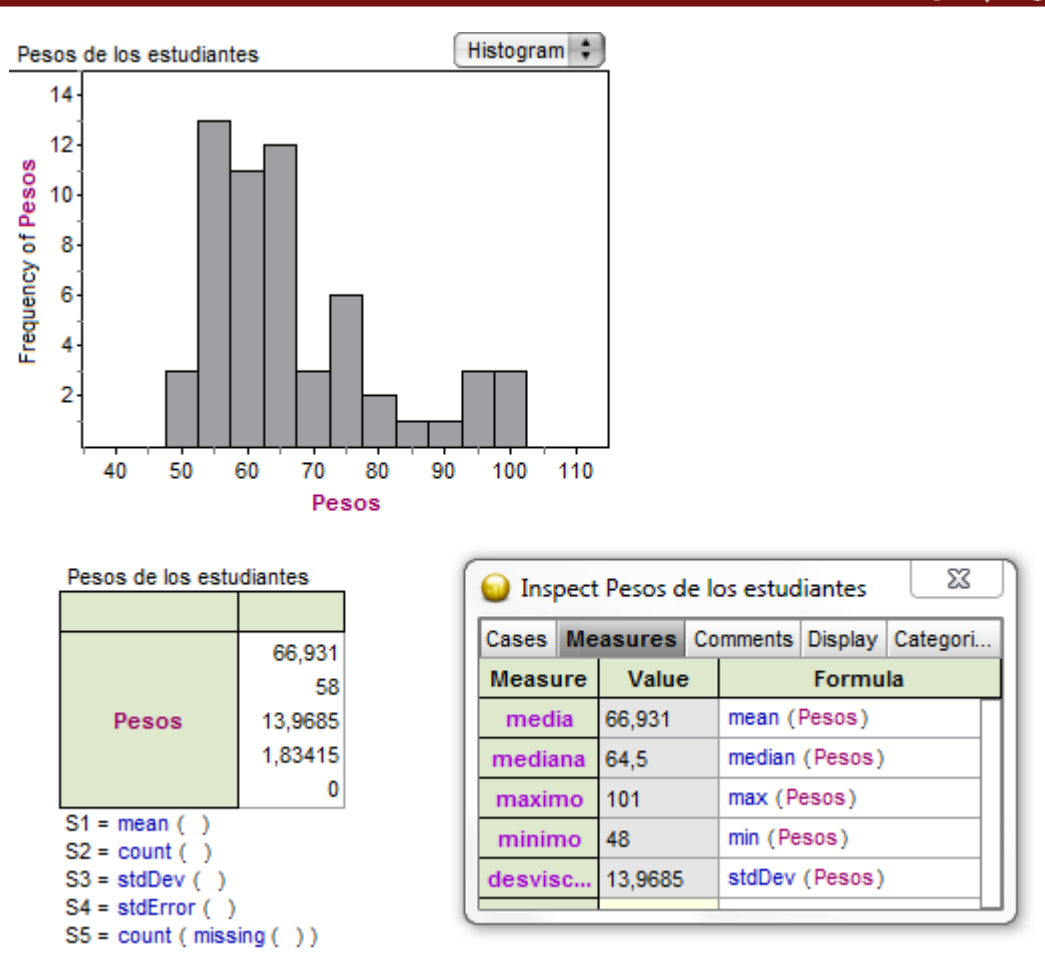

**Figura 15.** Solución de la Pregunta 1(usando simulación con Fathom), Examen Final, UAP, 19/12/16

En este dinamismo el estudiante no requiere plantear el modelo de la población, se les facilito el mismo Examen Final (Anexo III). Cada uno de los estudiantes demuestra la importancia por adquirir conocimientos, en poco tiempo consigue probar suposiciones de forma empírica y formular los resultados por los mismos estudiantes.

#### **Pregunta Nº2:**

De la Empresa MARS, productor de golosinas, se encontró una de las máquinas empezó a fallar y el 30% de su fabricación está saliendo defectuosa.

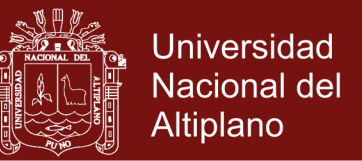

**a)** ¿Cuál es la posibilidad de que 30 ó más salgan defectuosos en una muestra

tamaño 80 golosinas?

**b)** ¿Cuál es el riesgo de que salgan defectuosos menor o igual a 20 en la muestra

de tamaño 80 golosinas?

Se realiza comparación entre el Pretest y Postest.

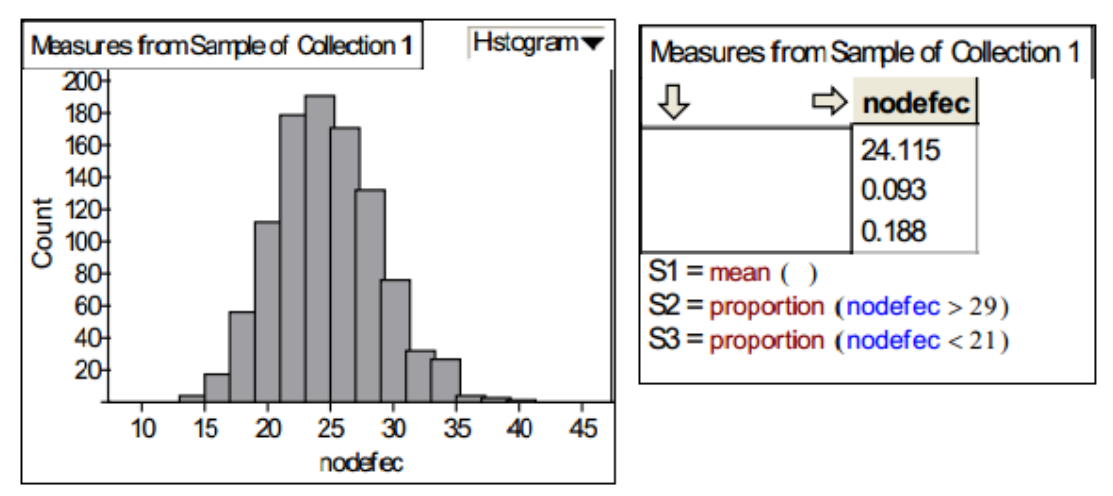

**Figura 16.** Solución de la Pregunta 2 (usando simulación con Fathom), UAP, 19/12/16

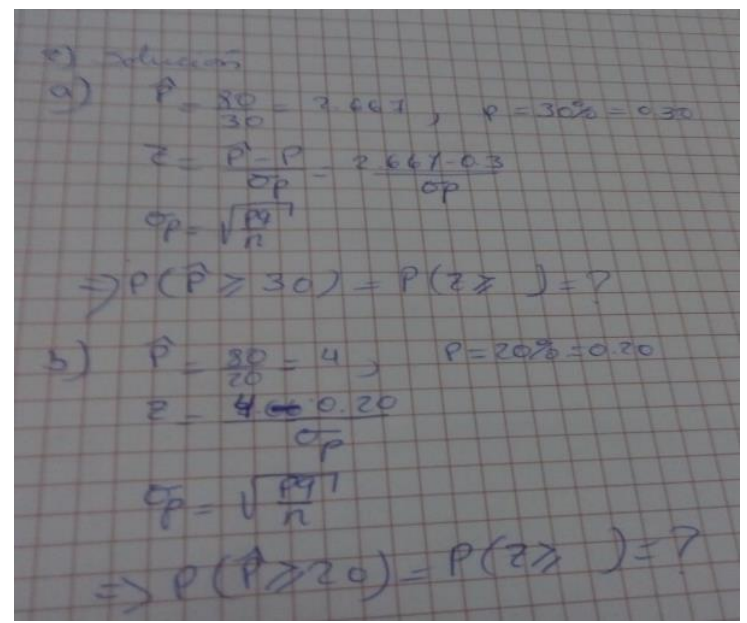

**Figura 17.** Solución de la Pregunta 2 (teóricamente), UAP, 10/10/16.

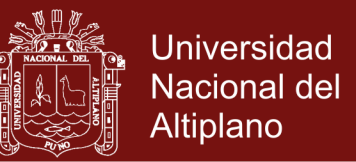

Se proporcionó información, conjunto de datos (2000 muestras), los estudiantes lograron resolver el problema mediante la simulación con el software Fathom sin ningún problema en comparación de la forma convencional.

#### **Pregunta Nº 3:**

Con una desviación típica (estándar) de 5 ml, una Empresa de gaseosa "Coca-Cola" que tiene mayor demanda de mercado, que tiene un promedio de 240 ml. La máquina verifica habitualmente tomando una muestra de 40 bebidas y se automatiza el contenido promedio (media).

- **a)** ¿Cuál es la probabilidad de que en una muestra seleccionada al azar se tenga un contenido promedio menor que 239 ml.?
- **b)** La máquina se ajusta cuando la media de la muestra sea su contenido menor a 239 ml y mayor a 241 ml ¿Qué razón se podrá ajustar la máquina?

Uno de los estudiantes resuelve correctamente la solución teórica enciso (b) y por la simulación con el software Fathom.

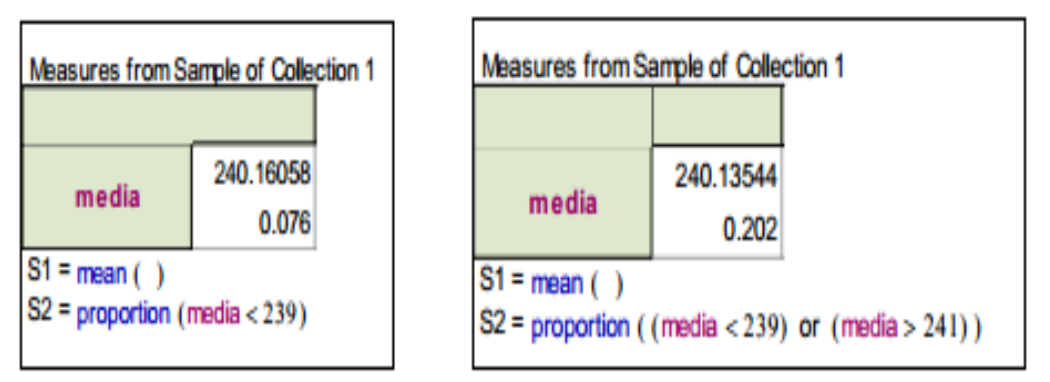

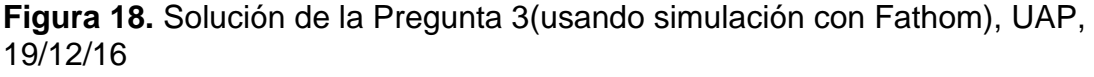

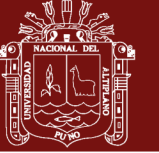

**Universidad Nacional del** Altiplano

A X X A  $= 240$  $239 - 240$  $2 = -126$  $2 - 2 - 9$  $P(Z = 1, 36) =$ Table T  $C$  endicion 22 050 03962 = 0.1038

**Figura 19.** Solución de la Pregunta 3 (teóricamente), UAP, 10/10/16.

#### **Pregunta Nº4:**

La Empresa de Libros de Matemática, tiene 49% de libros fabricados de forma defectuosa de una población de 500 libros, cuya forma se muestra en la siguiente gráfica:

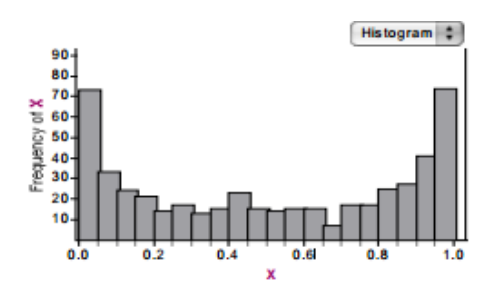

- **a)** ¿Cuál será su probabilidad al seleccionar una muestra aleatoria de tamaño 30, con una desviación típica (estándar) muestral de 35% y la media sea menor a 0.3?
- **b)** ¿Cuál es la probabilidad al seleccionar una muestra de tamaño 20, con una desviación estándar muestral de 35% y la media sea menor a 0.3?.

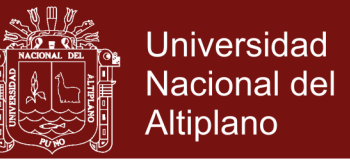

En su gran mayoría de los alumnos lograron resolver el problema por medio de

la simulación, se resuelve respecto a la pregunta del enciso a.

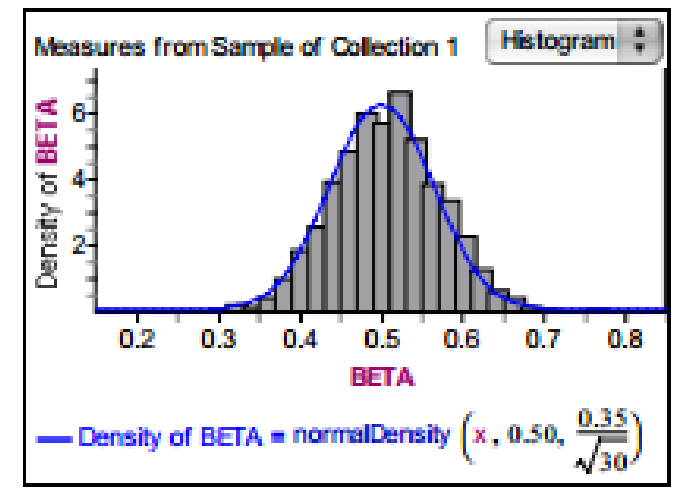

**Figura 20.** Solución de la Pregunta 4(usando simulación con Fathom), UAP, 19/12/16

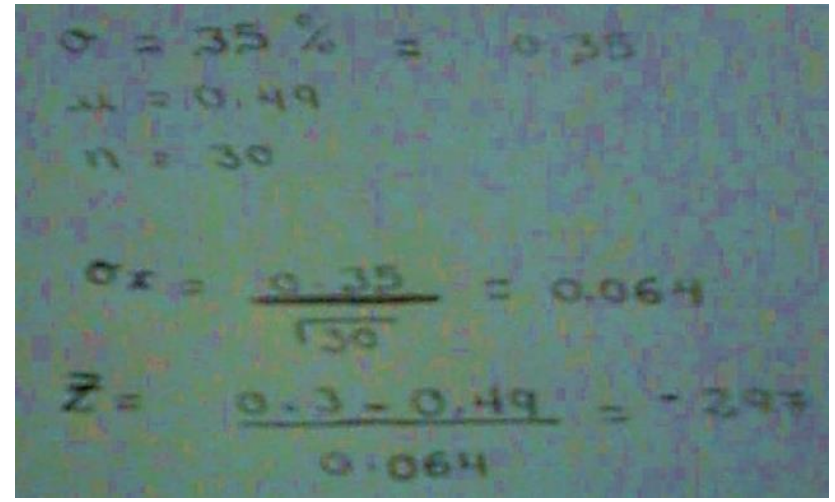

**Figura 21.** Solución de la Pregunta 4(teóricamente), UAP, 10/10/16.

Se observa solución teorica del problema lo ejecutan correctamente faltando concluir la probabilidad, teniendo dificultad en la interpretacion del problema.

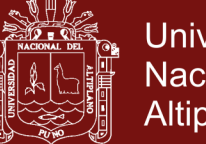

#### **Universidad Nacional del** Altiplano

#### **4.2.3 Resultados de la enseñanza mediante la simulación de**

**Fathom (Postest).**

Demostrar de qué manera la simulación con el software Fathom va

ayudar en la mejora del rendimiento académico del curso de estadística

en los estudiantes de la Facultad de Administración de la Universidad Alas

Peruanas Abancay, 2016.

**Cuadro 4.** Promedio Final de evaluación de post test del curso de Estadística I, después de haber aplicado software Fathom.

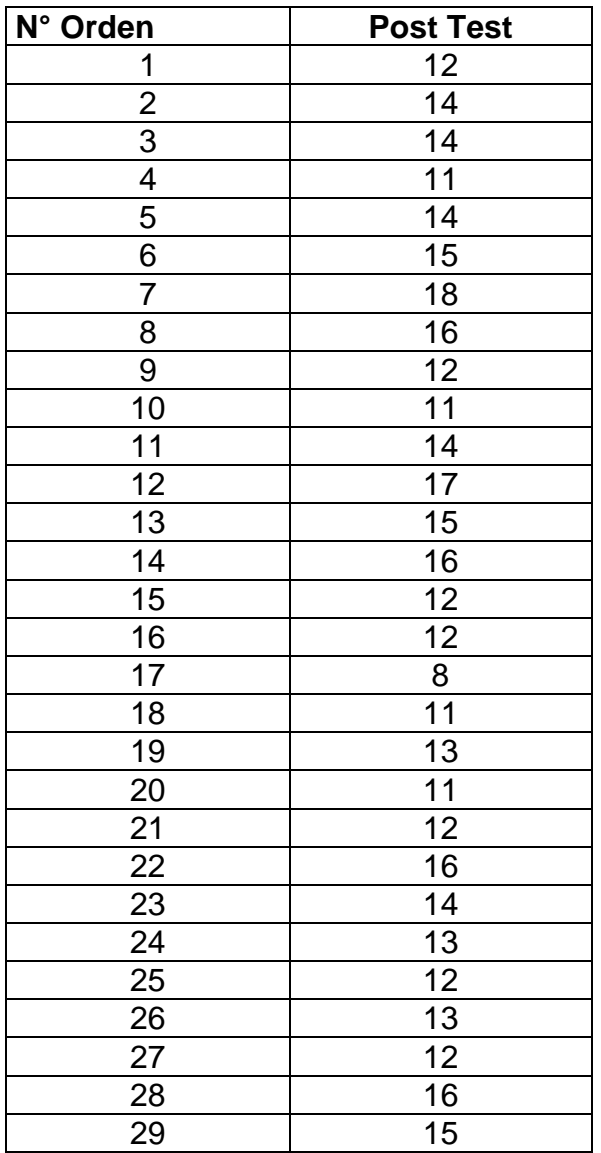

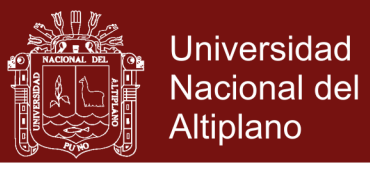

**Cuadro 5.** Estadísticas descriptivas de las notas de post test.

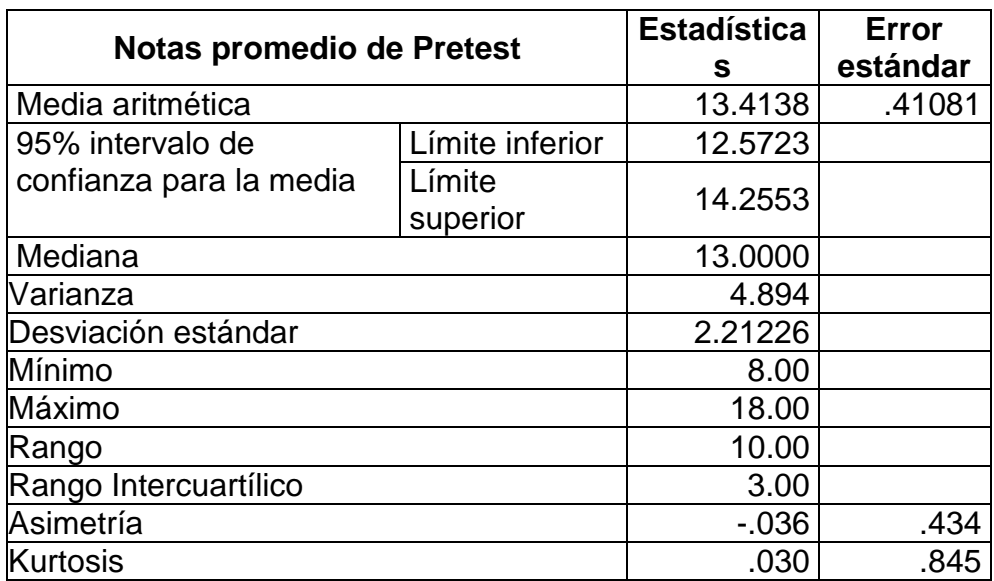

Se tiene como nota promedio 13.41de post test siendo bueno con una desviación

estándar 0.41

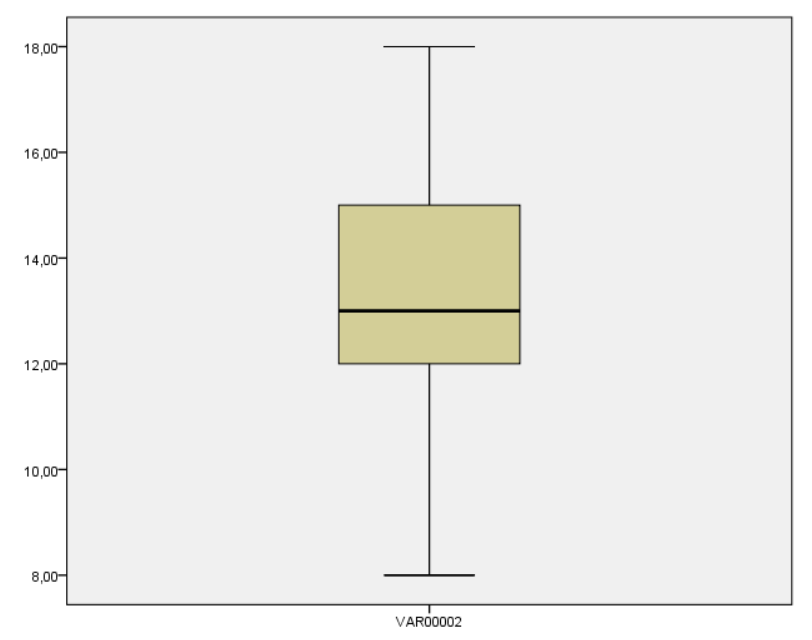

**Figura 22.** Cajas de los parámetros descriptivos de post test

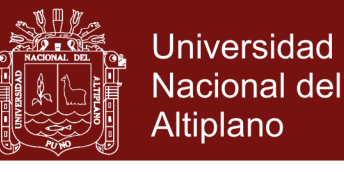

**Cuadro 6.** Distribución de frecuencias de las notas de post test.

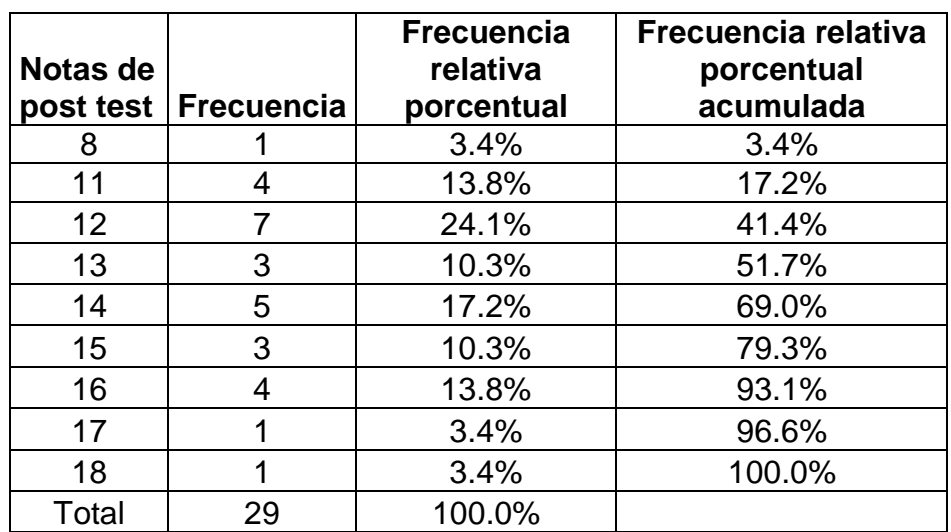

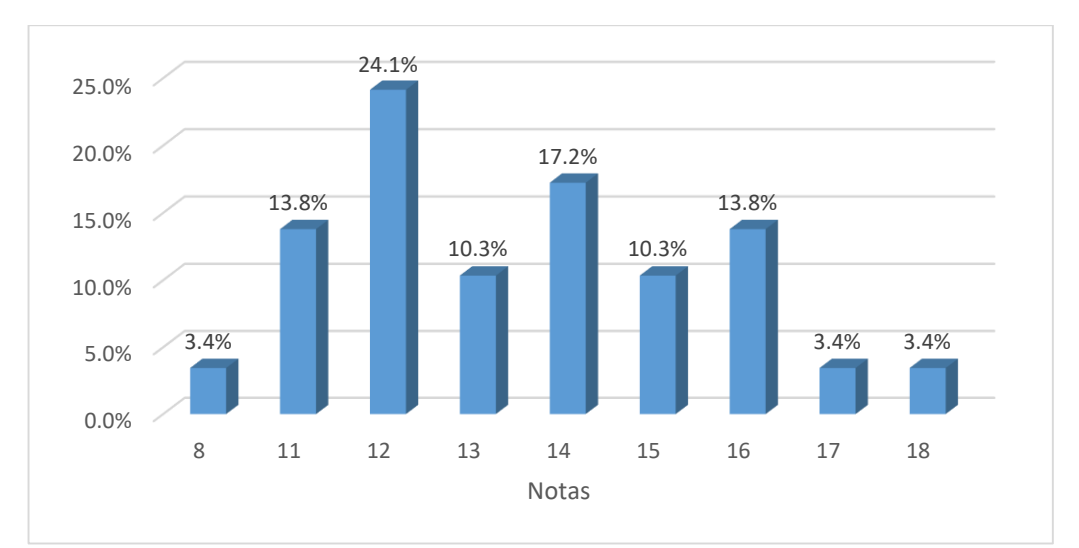

**Figura 23.** Barras verticales de frecuencia relativa porcentual de notas obtenidos por los estudiantes del curso de estadística en el Pretest.

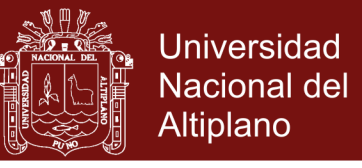

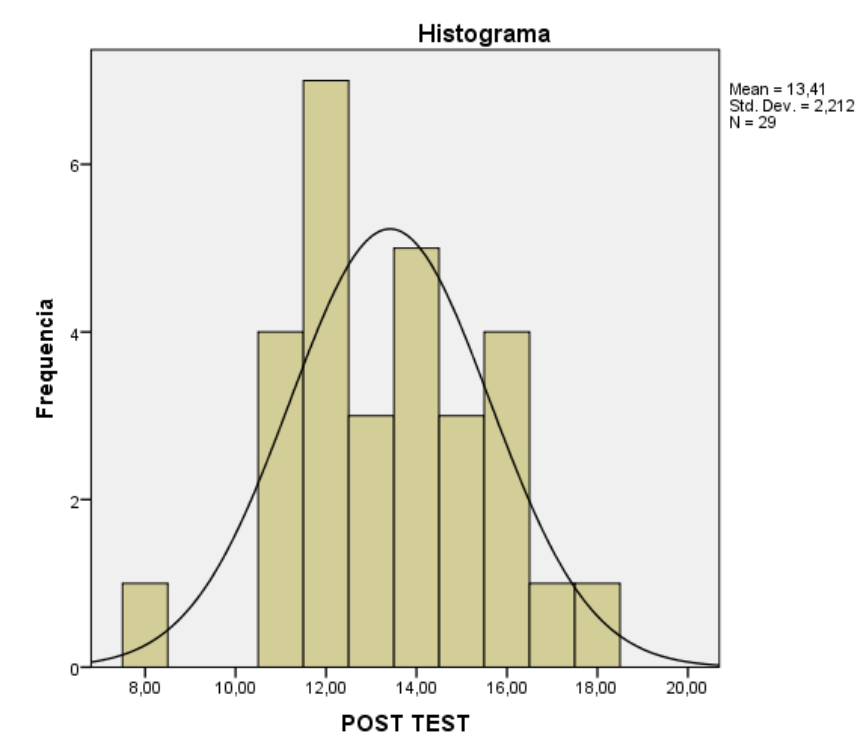

**Figura 24.** Distribución normal de las notas obtenidos por los estudiantes del curso de estadística en el Pretest.

Prueba de contraste de dos medias relacionados. Este es el caso de los diseños pre y post test, o cuando se trabaja con grupos apareados (o emparejados).

Durante el proceso de aprendizaje los estudiantes aprendieron conceptos de estadística, utilizando el software Fathom como un instrumento de soporte a dicho proceso y se logra alcanzar de forma más significativo (Ausubel, Novak y Hanesian, 1989) y eficiente que el estudiante que no haya utilizado el recurso del sofware; también para las variables de Aprendizaje eficaz podemos entender como una capacidad de lograr un determinado resultado y para la variable de Aprendizaje eficiente como la capacidad de pasar de procesos a otros problemas de acuerdo a la complejidad de jerarquía donde cada uno de los estudiantes.

**H0:** El software de simulación (Fathom) no ayuda en la mejora positiva y significativa del rendimiento académico del curso de estadística en los

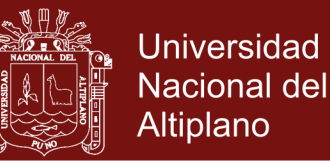

estudiantes de la Facultad de Administración de la Universidad Alas Peruanas Abancay, 2016

**H1**: El software de simulación (Fathom) ayuda en la mejora positiva y significativa del rendimiento académico del curso de estadística en los estudiantes de la Facultad de Administración de la Universidad Alas Peruanas Abancay, 2016.

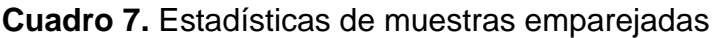

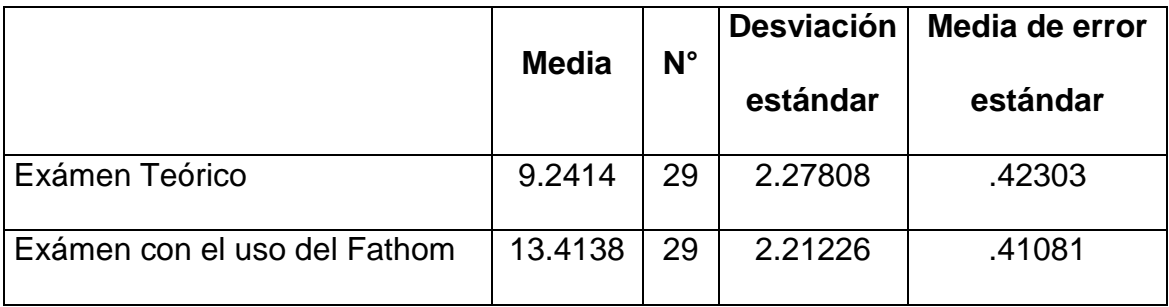

#### **Cuadro 8.** Correlaciones de muestras emparejadas

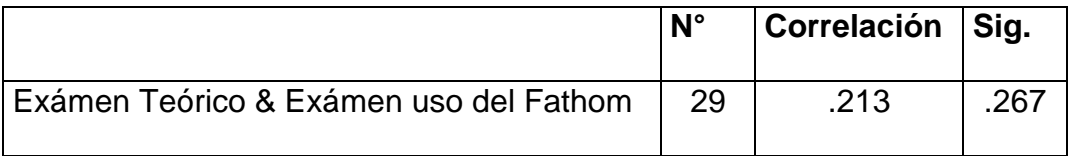

Esta prueba demuestra que la correlación es igual a cero lo cual que las varianzas tanto en Pretest y post test son iguales.

#### **4.3 PRUEBA DE HIPÓTESIS ESTADÍSTICA**

#### **4.3.1 Planteamiento de hipótesis.**

 $H_o$ : $\overline{X}_a = \overline{X}_d$  El promedio de las notas de postest usando software fhatom es igual al promedio de las notas de pretest de los estudiantes del curso de Estadística I

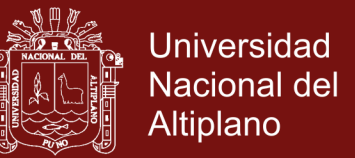

 $\overline{X}_d$   $>$   $\overline{X}_a$   $=$  I promedio de las notas de postest es mayor y altamente

significativa que ell promedio de notas de Pretest

#### **4.3.2 Nivel De Significancia**

Nivel de significancia  $α = 0.01$  (altamente significativo)

Grado de Libertad  $gl = n_1 - 1 = 29 - 1 = 28$ 

29 es una muestra pequeña inferior a 30 por consiguiente la prueba estadística es t de student

#### **4.3.3 Prueba Estadística**

$$
t = \frac{\overline{x}_1 - \overline{x}_2}{S_D}
$$

Donde:

- $\overline{x}_{\scriptscriptstyle 1}$  : Media obtenida en el Pretest
- $\overline{x}_{\scriptscriptstyle 2}$  : Media obtenida en el post test
- : *<sup>D</sup> s* Desviación estándar insesgada

*H*, :  $X_a > X_a$  El promedio de las notas de postest es mayor y altamente<br>significativa que ell promedio de notas de Pretest<br>4.3.2 Nivel De Significancia<br>4.3.2 Nivel De Significancia<br> $\pi = 0.01$  (altamente significativo)<br>Sin En este caso el error estándar son los puntajes diferenciales. El puntaje diferencial (D) se obtiene al restar del puntaje obtenido en el Pretest de cada persona, el puntaje obtenido en el post test. Posteriormente se calcula la desviación estándar insesgada de dichos puntajes diferenciales:

$$
s_D = \sqrt{\frac{\sum (D - \overline{D})^2}{n - 1}}
$$

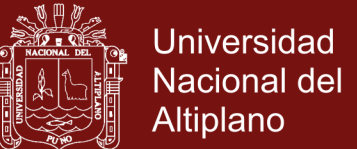

 $t_c = 7.977$ 

#### **4.3.4 Región Crítica**

Se tabulará el valor  $t_{\alpha,gl}$ , es decir  $t_{0.01,28} = 2.467$ 

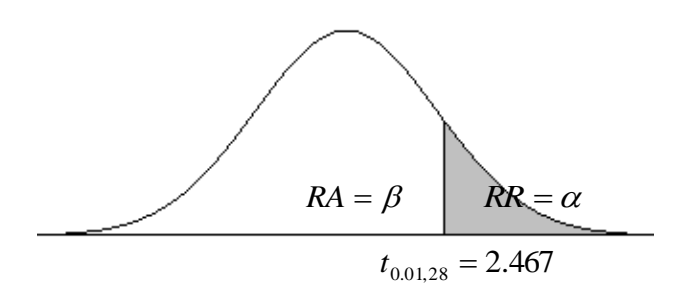

#### **4.3.5 Decisión**

Si,  $t_c = 7.977 \ge t_{0.01,28} = 2.467$  se acepta la H<sub>1</sub> con 99% de confianza de la prueba unilateal. Por consiguiente, el promedio de notas de post test mayor al promedio de notas de Pretestn. Es decir, el uso de software Fathom el aprendizaje de estadística mejora en una medida altamente significativa que la forma tradicional.

**Cuadro 9.** Resumen de la prueba de T-Student de la diferencia de las muestras relacionadas

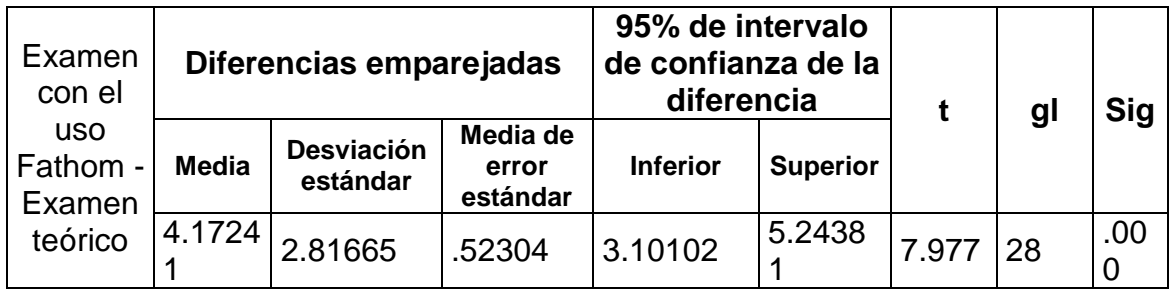

Sig = 0.000 < 0.01, lo cual ratifica que la prueba es altamente significativa.

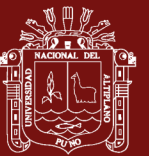

#### **CONCLUSIONES**

- El presente trabajo ha tenido como objetivo principal demostrar de qué manera la simulación con el software Fathom va ayudar en mejorar del rendimiento académico del curso de estadística en los estudiantes de la facultad de Ciencias Empresariales de la Universidad Alas Peruanas.
- Los estudiantes realizaron el análisis y simulación de los datos mediante software Fathom sobre el conjunto de datos, facilitó la comprensión adecuada en el acercamiento a las distribuciones teóricas de acuerdo al crecimiento del tamaño de la muestra, la visualización clara de diversas representaciones, transformaciones y el procesamiento de datos de las medidas descriptivas.
- Al revisar su exámenes finales del Postest, se verifica en forma general, habían mejorado su rendimiento académico en los temas abordados a partir de tercera unidad, temas enfocados en el estudio (Distribuciones muestrales de medias y proporciones, Modelo Binomial, probabilidad y representaciones gráficas, numéricas y simbólicas). Esto se debió al cálculo correcto de la probabilidad, hecho que permitió graficar e interpretar perfectamente los datos.

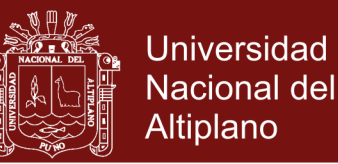

- Tiene sentido mencionar que la aplicación de la tecnología a través del software Fathom contribuye en reforzar conocimientos previos que adquirieron en clase, además fortalece los conceptos matemáticos estadísticos como la Estadística descriptiva (medidas de tendencia Central, medidas de dispersión y gráficas).
- En cuanto al resultado del tamaño de muestra, el procedimiento de las distribuciones muestrales, modelo binomial y en el valor de las probabilidades, cabe hacer notar que los estudiantes lograron una buena mejoría, al incrementar sus respuestas en forma notable del examen final Postest, y además fundamentar adecuadamente sus respuestas.
- La aplicación del software permite al estudiante acrecentar sus conocimientos, en la medida que los instrumentos faciliten imágenes en la organización y el análisis de datos, mediante la operación de parámetros, la simulación (propuesta por Shaughnessy, 1992; Burrill, 1998; Sánchez, 2002; Lipson 2002; Inzunsa, 2006) y las numerosas representaciones.
- Finalmente, el trabajo de investigación cumplió con el objetivo de explicar el mejoramiento en el rendimiento académico de los estudiantes de una manera diferente de enseñar, por ende, los resultados mencionan que es significativo, antes de que los estudiantes se formen en el estudio del curso de estadística y tengan estilos de aprendizaje donde investiguen el concepto en un ambiente de estadística dinámica, apoyado con software en representaciones múltiples.

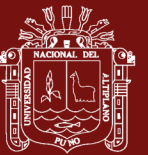

#### **RECOMENDACIONES**

- Se recomienda implementar la aplicación del software Fathom en la enseñanza de la estadística, para mejorar su rendimiento académico en el aprendizaje de forma convencional, y tengan clara los conceptos a tratar.
- Se recomienda implementar diferente software en la enseñanza de las demás áreas, para contribuir en el aprendizaje dinámico.
- Se recomienda que tengan conocimiento básico de un idioma extranjero, de esta forma poder comprender los diferentes iconos que proporciona un software.
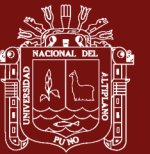

#### **BIBLIOGRAFÍA**

- Alfaro, A., Alpízar M., Arroyo, J., Gamboa, R. e Hidalgo, R (2004). *Enseñanza de las matemáticas en Costa Rica: elementos para un diagnóstico*. Heredia, Costa Rica. Universidad Nacional.
- Allende Olvaes, H. (2002). *Etapas de un Proyecto de Simulación.* Universidad Técnica Federico Santa María. Chile.
- Alonso Garcia, C. M., Gallego Gil, D. J. (2000). *Fundamentos de Aprendizaje*. Universidad Nacional de Educación a Distancia. Madrid, España.
- Ausubel, D. P., Novak, J. D., Hanesian, H. (1989). *Psicología cognitiva. Un punto de vista cognoscitivo*. (Citado por Alongo García y Gallego Gil (2000). Ed. Trillas. Méjico
- Balacheff, N. y Kaput, J. J. (1996). Computer-based learning environments in mathematics. En Bishop, A.J., Clements, K., Keitel, C., Kilpatrick, J. y Laborde,C. (Eds.), *International handbook of mathematics education* (pp. 469-501).

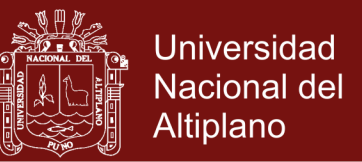

- Barcelo, J. (1996). *Simulación de sistemas discretos.* Madrid, España: Madrid Isdefe.
- Bautista G., Borges, F.y Forés, A. (2006). Didáctica Universitaria en Entornos Virtuales de Enseñanza-Aprendizaje. Madrid, España: Narcea.
- Burrill, G. (1998). Beyond Data Analysis: Statistical Inference. En L. Pereira-Mendoza (Ed.). *Proceedings of the Fifth International Conference on Teaching Statistics.* International Statistics Institute.
- Cao Abad, R.(2002). *Introducción a la simulación y a la Teoría de Colas.* Coruña, España: NETBIBLO. p.224.
- Confrey, J. y Makar, K. (2002). Developing secondary teachers´ statistical inquirí through immersion in high-stakes accountability data. Opme-ma XXIV (pp.1267-1278). Athens, GA
- Chance, B., delMAs, R. y Garfiel, J. (2004). *The Challenge of Developing Statistical Literacy, Reasoning and Thinking* (pp. 295-323). Netherlands: Kluwer Academic Publishers.
- De la llave, E. (2012). *Modelado computacional del comportamiento molecular en interfaces y entornos nano estructurados* (tesis Doctoral). Universidad de Buenos Aires, Argentina.
- Gordon, F. y Gordon, S. (1992). Sampling  $+$  Simulation = Statistical Understanding Computer Graphics Simulations of Sampling Distributions. En F. Gordon y S. Gordon (Eds.) Statistics for the Twenty-First Century. *MAA Notes* (26). The Mathematical Association of América.

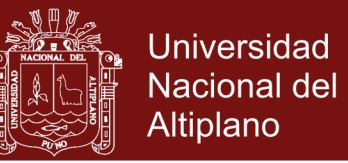

- Kelton, W. D., Sadowski, R. P., Sadowski, D.A. (1998). *Simulation with Arena.* California: Mc Graw Hill.
- Lipson, K. (2002). The role of computer based technology in developing understanding of the concept of sampling distribution. En B. Phillips (Ed.). *Proceedings of the Sixth International Conference on Teaching Statistics*. Cape Town South Africa.
- López de Munain, C. y Saiegg, C. A. (2005). *Uso de la Simulación como estrategia de mejora en el proceso de enseñanza-aprendizaje en las universidades. Una aplicación para la carrera de informática* (Tesina para optar por el título de Licenciadas en Informática) Universidad Nacional de la Patagonia San Juan Bosco. Argentina.
- Mantilla, M. y Martínez, M. (2007). *Construcción de significados del concepto de Probabilidad frecuencial en un ambiente Computacional. Una experiencia con profesores en Formación* (Tesis de Licenciada en Matematicas) Universidad Industrial de Santander. Bucaramanga. Colombia.
- Márquez Díaz, J., San Martin Mendoza, P. y Céspedes, J. D. (2013). *Modelado y simulación de QoS en redes de computadoras con Opnet Modeles.* Bogotá. Colombia. Editorial Universidad del Norte.
- Minedu Diaz, H.,Burga, M., Córdova, D.,Guadalupe, C. & Vegas, M.(2011). *Líneas prioritarias de Política Educativa al 2021-2016 de Minedu.* Recuperado del: [http://repositorio.minedu.gob.pe/bitstream/handle/123456789/5085/L%](http://repositorio.minedu.gob.pe/bitstream/handle/123456789/5085/L%C3%ADneas%20proritarias%20de%20pol%C3%ADtica%20educativa%20al%202021%2c%20a%C3%B1o%20del%20Bicententario%20acelerar%20el%20cambio%20educativo%20para%20el%20bienestar%20de%20todos%20y%20el%20desarrollo%20del%20pa%C3%ADs.pdf?cv=1&isAllowed=y&sequence=1)

[C3%ADneas%20proritarias%20de%20pol%C3%ADtica%20educativa%](http://repositorio.minedu.gob.pe/bitstream/handle/123456789/5085/L%C3%ADneas%20proritarias%20de%20pol%C3%ADtica%20educativa%20al%202021%2c%20a%C3%B1o%20del%20Bicententario%20acelerar%20el%20cambio%20educativo%20para%20el%20bienestar%20de%20todos%20y%20el%20desarrollo%20del%20pa%C3%ADs.pdf?cv=1&isAllowed=y&sequence=1)

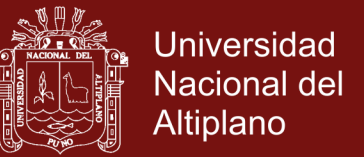

[20al%202021%2c%20a%C3%B1o%20del%20Bicententario%20aceler](http://repositorio.minedu.gob.pe/bitstream/handle/123456789/5085/L%C3%ADneas%20proritarias%20de%20pol%C3%ADtica%20educativa%20al%202021%2c%20a%C3%B1o%20del%20Bicententario%20acelerar%20el%20cambio%20educativo%20para%20el%20bienestar%20de%20todos%20y%20el%20desarrollo%20del%20pa%C3%ADs.pdf?cv=1&isAllowed=y&sequence=1) [ar%20el%20cambio%20educativo%20para%20el%20bienestar%20de](http://repositorio.minedu.gob.pe/bitstream/handle/123456789/5085/L%C3%ADneas%20proritarias%20de%20pol%C3%ADtica%20educativa%20al%202021%2c%20a%C3%B1o%20del%20Bicententario%20acelerar%20el%20cambio%20educativo%20para%20el%20bienestar%20de%20todos%20y%20el%20desarrollo%20del%20pa%C3%ADs.pdf?cv=1&isAllowed=y&sequence=1) [%20todos%20y%20el%20desarrollo%20del%20pa%C3%ADs.pdf?cv=1](http://repositorio.minedu.gob.pe/bitstream/handle/123456789/5085/L%C3%ADneas%20proritarias%20de%20pol%C3%ADtica%20educativa%20al%202021%2c%20a%C3%B1o%20del%20Bicententario%20acelerar%20el%20cambio%20educativo%20para%20el%20bienestar%20de%20todos%20y%20el%20desarrollo%20del%20pa%C3%ADs.pdf?cv=1&isAllowed=y&sequence=1) [&isAllowed=y&sequence=1.](http://repositorio.minedu.gob.pe/bitstream/handle/123456789/5085/L%C3%ADneas%20proritarias%20de%20pol%C3%ADtica%20educativa%20al%202021%2c%20a%C3%B1o%20del%20Bicententario%20acelerar%20el%20cambio%20educativo%20para%20el%20bienestar%20de%20todos%20y%20el%20desarrollo%20del%20pa%C3%ADs.pdf?cv=1&isAllowed=y&sequence=1)

- Mendenhall, W. (1994). Estadística Matemática con aplicaciones, Segunda edición, México, Editorial Iberoamérica.
- Montenegro, R. (2011)*. Diseño e implementación de un sistema de inventarios, aplicando simulación Montecarlo, en una empresa de servicios petroleros* (Tesis de maestría). ESCUELA POLITÉCNICA NACIONAL, Quito, Ecuador.
- Moses, L. E. (1992). The Reasoning of Statistical Inference. En D. Hoaglin & D. Moore (Eds.). *Perspectives on Contemporary Statistics. MAA Notes* (21). Mathematical Association of America.
- Ramírez, G. (2011). *Formas de razonamientos que muestran profesores en formación y estudiantes de ingeniería sobre distribuciones muestrales mediante problemas de simulación computacional* (tesis de pregrado).Instituto Tecnológica de Costa Rica Cordoba, Argentina.
- Ruiz, M. (2011). *Meditación del lápiz y el papel y el software Fathom en el aprendizaje de la interpretación de graficas estadísticas en la secundaria* (Tesis de maestría) Universidad Pedagógica Nacional, México.
- Rossman, A. (1997). Workshop Statistics: Using Technology to Promote Learning by Self-Discovery. En J. Garfield y G. Burrill (Eds.). *Research on the Role of Technology in Teaching and Learning Statistics.*

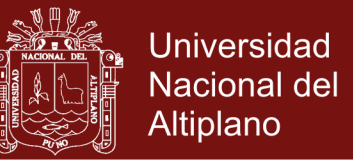

Proceedings of the 1996 IASE Round Table Conference. University of Granada, Spain

- Santana, F. (2007). *Técnicas estadísticas (DOE, RSM, y VRT) para el análisis de un modelo de simulación.* (Tesis de maestría). Universidad Autónoma del Estado del Hidalgo, Pacucha de Soto, México.
- Santos, M. (2003). Hacia una instrucción que promueva los procesos de pensamiento matemático. En Filloy, E. (Ed), *Matemática Educativa: Aspectos de la investigación actual* (pp. 314-332). México: Cinvestav.
- Santos, M. y Sepúlveda, A. (2003). Hacia la construcción de un ambiente de instrucción basado en la resolución de problemas. En Socas, M.M., Camacho, M. y Morales, A. (Eds.), Formación del profesorado e investigación en educación matemática V. Universidad de La Laguna, Departamento de Análisis Matemático (323-345). Tenerife España: Ediciones CAMPUS.
- Sánchez, E. (2002). Teachers´ beliefs about usefulness of simulation with the educational software Fathom for developing probability concepts in statistics classroom. En B. Phillips (Editor). Proceedings of the Sixth International Conference on Teaching Statistics. Cape Town South Africa.
- Shannon, R. E. (1998). *Simulación de Sistemas. Diseño, desarrollo e Implantación* (Segunda Reimpresión Ed.). México: Trillas.
- Shaughnessy, M. (1992). Research in Probability and Statistics: Reflections and Directions. En Grouws, D. A.(Ed.). *Handbook of Research on*

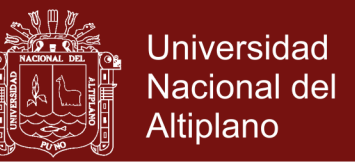

*Mathematics Teaching and Learning.* New York: Macmillan Publishing Company, pp. 465-494.

- Scheaffer, R. L. (1992). Data, Discernment and Decisions: An Empirical Approach to Introductory Statistics. En F. Gordon & S. Gordon (Eds.) Statistics for the Twenty-First Century. *MAA Notes* (26). 69-82. Mathematical Association of América.
- Tommasini, F. (2012). *Sistema de simulación acústica virtual en tiempo real* (tesis doctoral). Universidad Nacional de Córdoba, Cordoba, Argentina.
- Walpole, R. (1999). *Probabilidad y Estadística para Ingenieros* (Sexta ed.) México: Prentice-Hall Hispanoamericana.
- Inzunsa, S. (2006). *Significados que estudiantes universitarios atribuyen a las distribuciones muéstrales en un ambiente de simulación computacional y estadística dinámica* (Tesis doctoral no publicada). CINVESTAV-IPN. México.

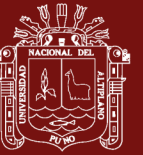

**ANEXOS**

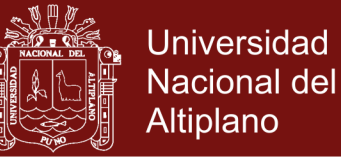

**Anexo 1.** Recolección de información

### **EXAMEN FINAL "ESTADÍSTICA I"**

Apellidos y Nombres:………………………………………….. Fecha:…………..

**1)** En **Facultad Ciencias Empresariales** se realizó un estudio respecto a los pesos de los estudiantes, teniendo la siguiente información:

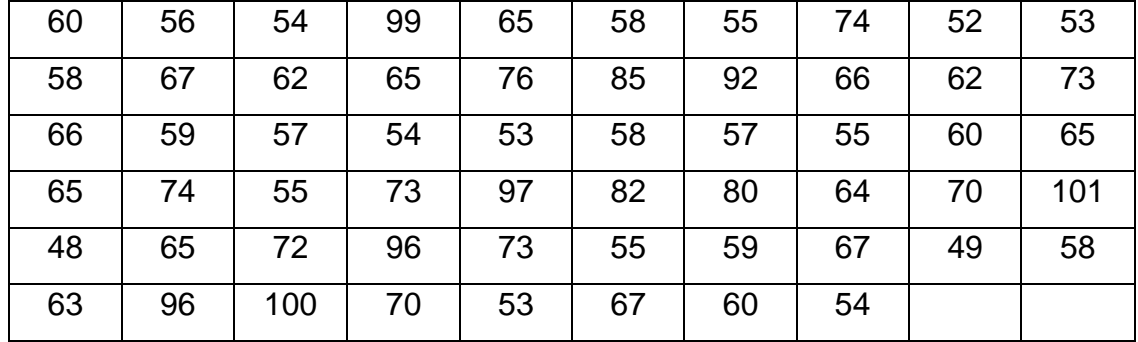

- **a)** Construir una tabla de frecuencia.
- **b)** Encontrar la media aritmética de la distribución
- **c)** Encontrar la mediana de la distribución
- **d)** Encontrar la moda de la distribución
- **e)** Encontrar la desviación media de la distribución
- **f)** Encontrar la varianza de la distribución
- **g)** Encontrar la desviación estándar de la distribución
- **h)** Realizar su grafica respectiva.
- **2)** De la Empresa MARS, productor de golosinas, se encontró una de las máquinas empezó a fallar y el 30% de su fabricación está saliendo defectuosa.
- **a)** ¿Cuál es la posibilidad de que 30 ó más salgan defectuosos en una muestra tamaño 80 golosinas?

**b)** ¿Cuál es el riesgo de que salgan defectuosos menor o igual a 20 en la muestra de tamaño 80 golosinas?

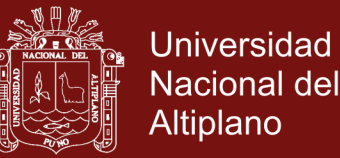

- **3)** Con una desviación típica (estándar) de 5 ml, una Empresa de gaseosa "Coca-Cola" que tiene mayor demanda de mercado, que tiene un promedio de 240 ml. La máquina verifica habitualmente tomando una muestra de 40 bebidas y se automatiza el contenido promedio (media).
	- **a)** ¿Cuál es la probabilidad de que en una muestra seleccionada al azar se tenga un contenido promedio menor que 239 ml.?
	- **b)** La máquina se ajusta cuando la media de la muestra sea su contenido menor a 239 ml y mayor a 241 ml ¿Qué razón se podrá ajustar la máquina?
- **4)** La Empresa de Libros de Matemática, tiene 49% de libros fabricados de forma defectuosa de una población de 500 libros, cuya forma se muestra en la siguiente gráfica:

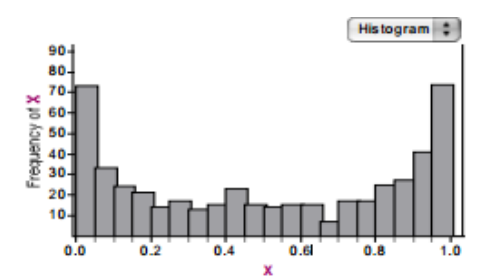

- a) ¿Cuál será su probabilidad al seleccionar una muestra aleatoria de tamaño 30, con una desviación típica (estándar) muestral de 35% y la media sea menor a 0.3?
- b) ¿Cuál es la probabilidad al seleccionar una muestra de tamaño 20, con una desviación estándar muestral de 35% y la media sea menor a 0.3?.
- **5)** Se lanza tres veces una moneda. Computarizar la probabilidad de
	- a) Obtener un solo sello
	- b) No tener sello.

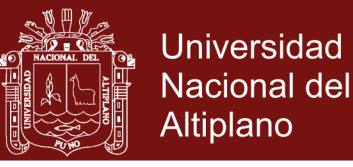

**Anexo 2.** Entrega de Información.

### **GUÍA PRÁCTICA CON EL SOFTWARE FATHOM**

Los comandos y acciones que se tendrán en cuenta para la ejecución del Software Fathom son los siguientes:

- Crear o generar una distribución poblacional. (New collection, New Case Table, New Cases, Edit Formula, Random Numbers).
- Tomar muestras de la población. (Sample cases, Inspect Sample Cases).
- Definir el estadístico que se desea calcular en cada muestra (Measures).
- Seleccionar un número grande de muestras y calcular el estadístico en cada una de ellas (Collect Measures).
- Construir una tabla con los datos de las medias y un histograma o diagrama de puntos (Case Table, New Graph).
- Calcular medidas descriptivas de la distribución muestral como la media y la desviación estándar (Summary Table, Add Basic Statistics).
- Superponer la distribución muestral teórica a la distribución empírica obtenida como un medio de validar los resultados (Edit Formula, Plot Function).
- Calcular la proporción de casos que caen dentro de cierto intervalo como una estimación de la probabilidad (New Filter, Add Formula).

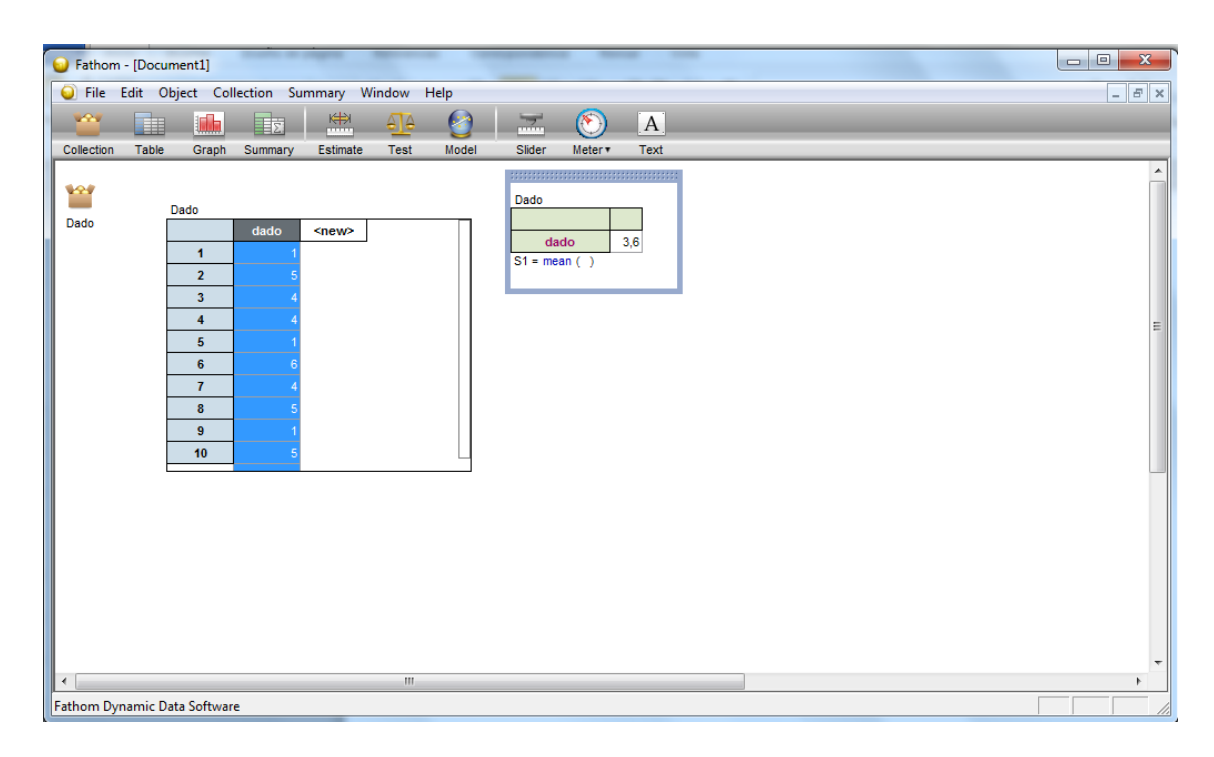

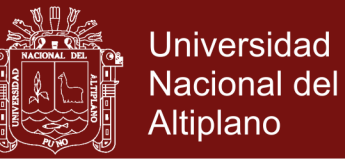

**Anexo 3.** Instrucción de uso del software Fathom

### **GUÍA DE LABORATORIO**

#### **Distribuciones muestrales "Pesos de los estudiantes"**

**Objetivo:** Explorar el software Fathom

- **1)** Abrir software Fathom dando clic en el ícono que se ubica en el escritorio.
- **2)** Se abre una ventana.

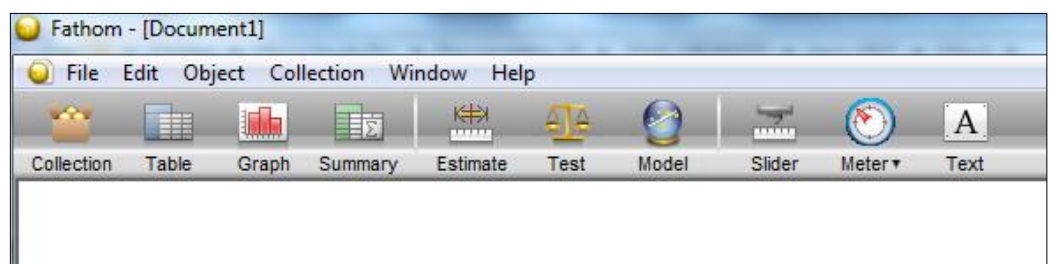

- **3)** En la ventana que se acaba de abrir, se encuentra la siguiente barra de herramienta. Se puede acceder a cada uno de los iconos dando clic en ellos sin soltar, arrastrando hacia la hoja de trabajo para poder utilizar.
- **4)** A continuación se muestra los iconos que se utilizaran en las distribuciones muestrales "Pesos de los estudiantes".
	- **4.1.**Seleccionar el icono Colleccion de datos, arrastrar el icono hacia la hoja de trabajo, como se observa en la siguiente figura:

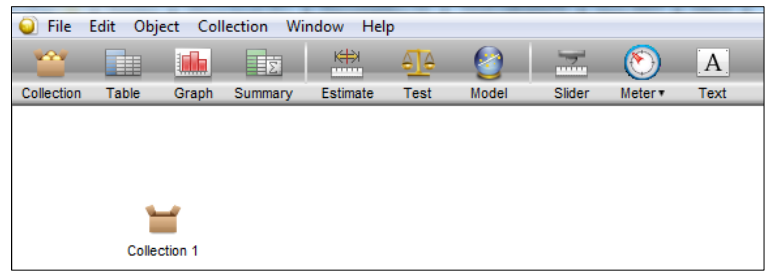

**4.2.**Se puede cambiar de Nombre Collection 1 a Pesos de los estudiantes

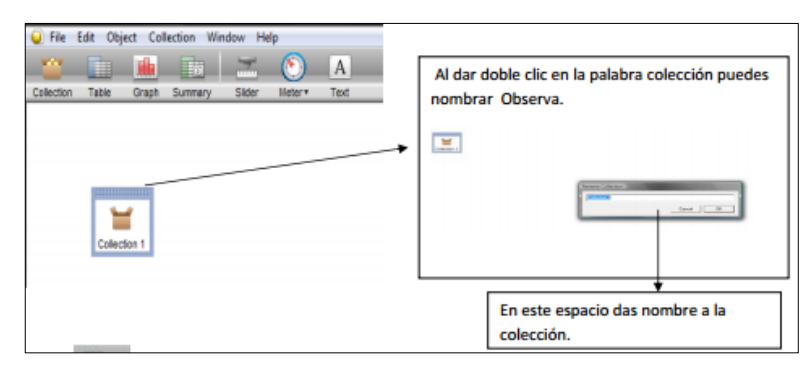

### Repositorio Institucional UNA-PUNO

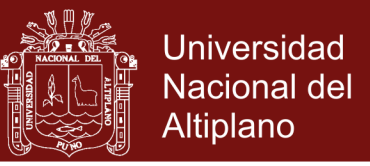

**4.3.**En el icono Table, se genera una tabla, arrastrar el icono hacia la hoja de trabajo, como se observa en la siguiente figura:

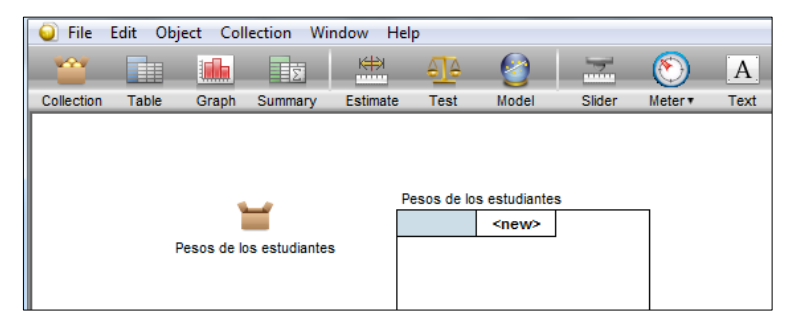

Como se observa la tabla contiene el nombre que se asignó a la colección como título de la tabla y aparece dos columnas, en donde dice "new" , coloca en la primera celda el título de "Pesos" y debajo coloca los datos recopilados en el salón de clase.

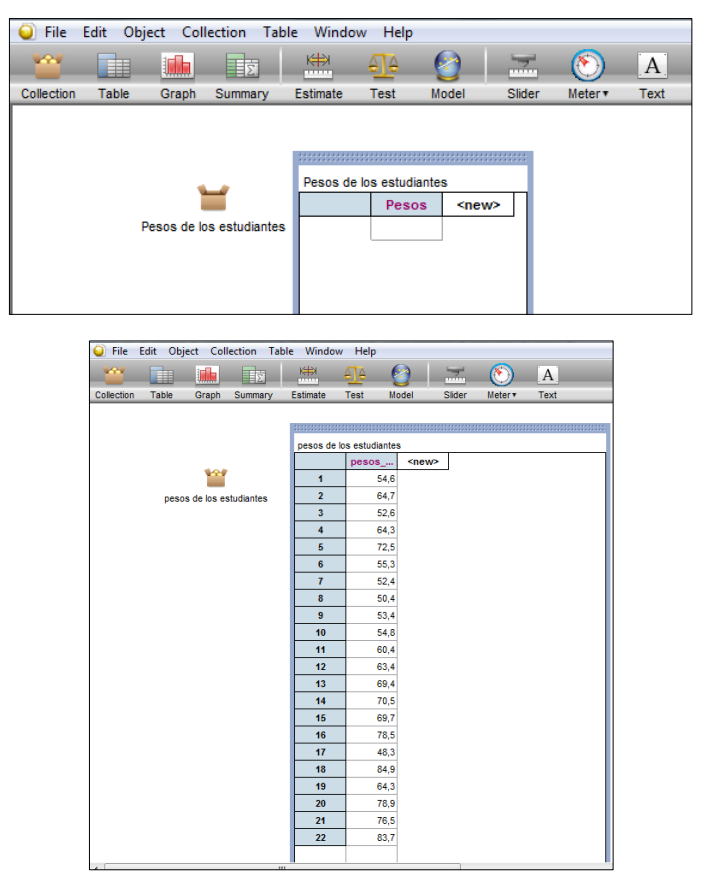

**4.4.**Seleccionar el icono colección "pesos de los estudiantes", realizar un clic derecho, hasta que salga el recuadro y seleccionar "Inspect Collection"

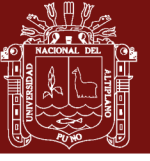

**Universidad Nacional del** Altiplano

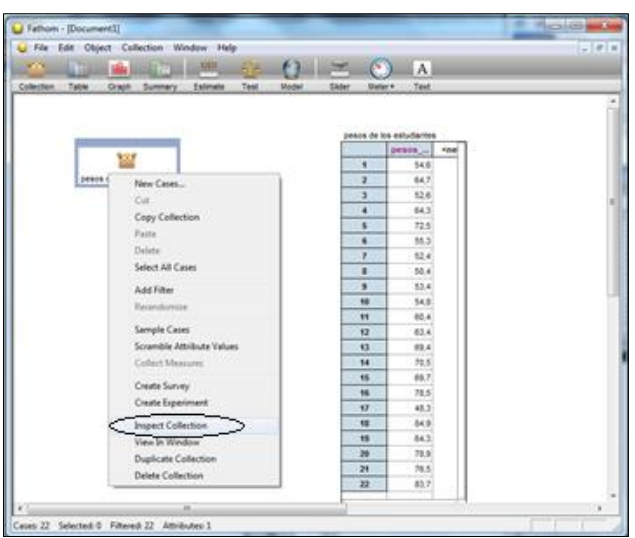

**4.5.**Se abre la siguiente ventana

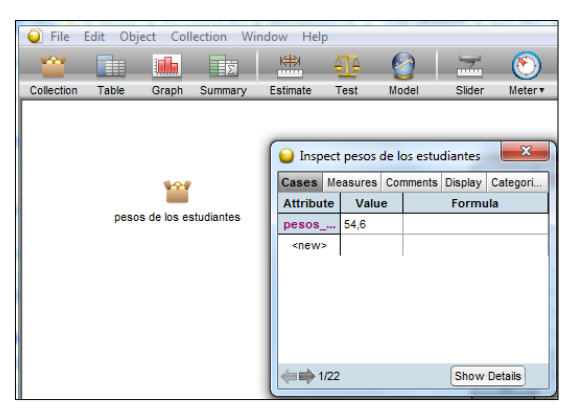

**4.6.**Seleccionar la opción "Measures"

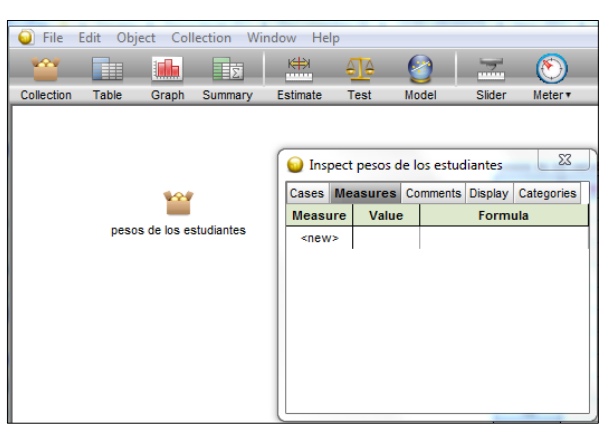

**4.7.**Donde dice "new" escribir "media" y debajo de la opción Formula hacer doble clic, hasta que aparezca el cuadro siguiente.

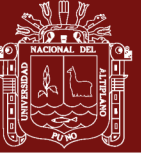

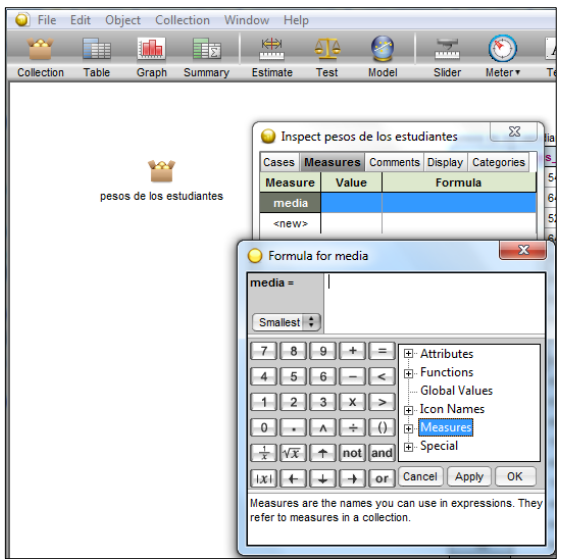

**4.8.**Seleccionar la opción "Functions"

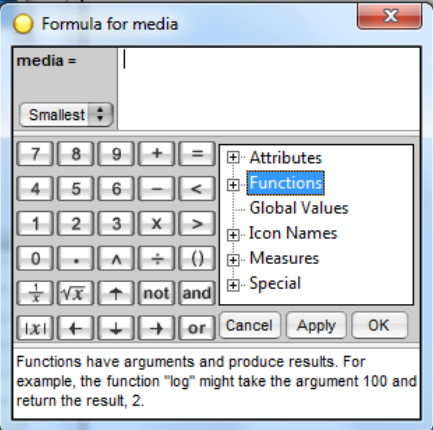

**4.9.**Se desplegaran las siguientes opciones, Seleccionar la opción

#### "Estatiscal"

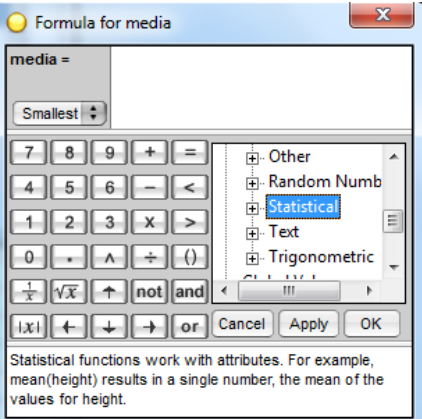

**4.10.**Se desplegaran más opciones, Seleccionar la opción "one Attribute"

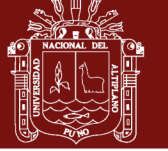

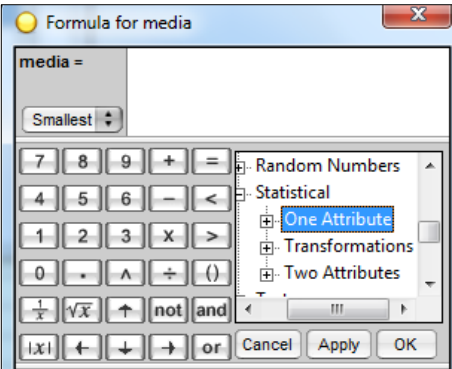

**4.11.**Aparecerá más opciones para el uso de la estadística descriptiva,

seleccionar la opción "mean"=mediana

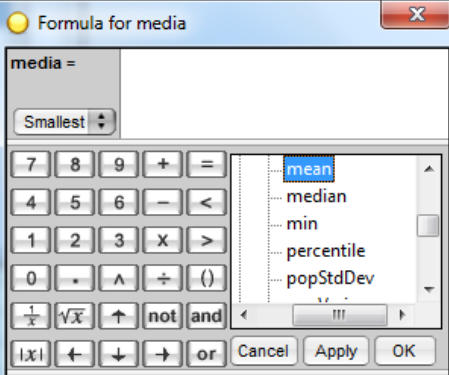

**4.12.**Escribir dentro del paréntesis en nombre "Pesos" y presionar OK

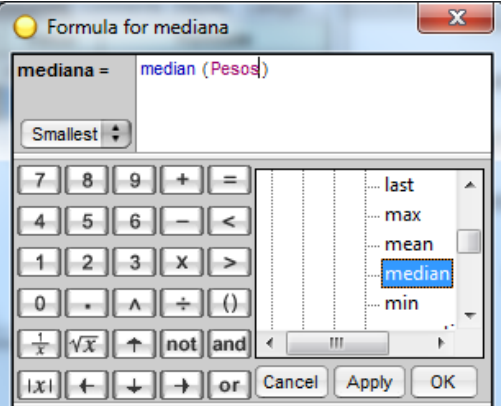

**4.13.**Realizar los mismos procedimientos para encontrar los valores de la

#### estadística descriptiva.

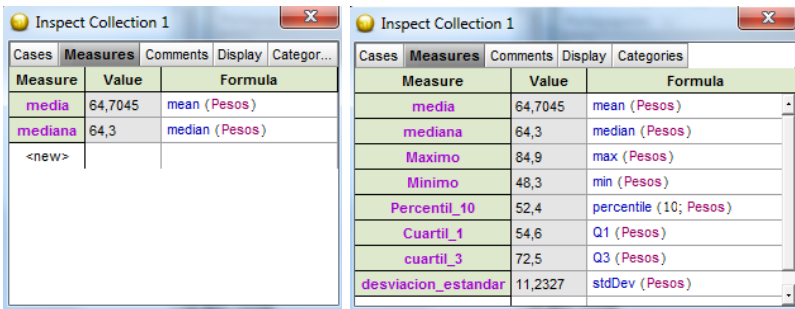

### Repositorio Institucional UNA-PUNO

No olvide citar esta tesis